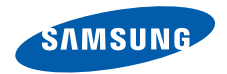

# **SGH-i560 Посібниккористувача**

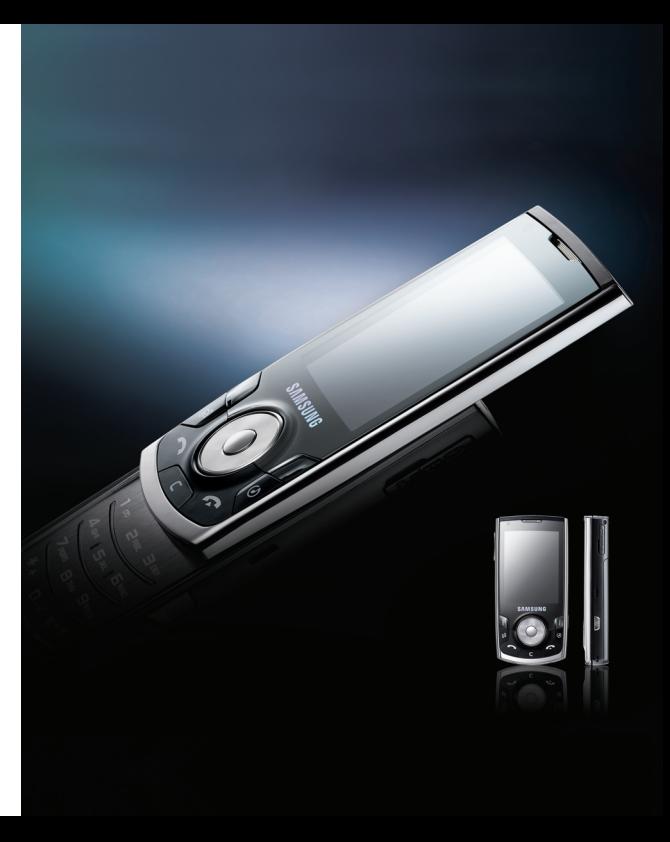

## **Використання цього посібника**

Цей посібник користувача спеціально призначений для ознайомлення <sup>з</sup> функціями та можливостями вашого телефону. Для швидкого початку роботи див. Короткий посібник користувача.

## **Вказівні значки**

Перш ніж починати, ознайомтесь із такими вказівними значками:

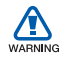

*Попередження*—ситуації, що можуть призвести до травмування Вас або інших осіб

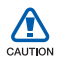

*Увага*—ситуації, що можуть спричинити пошкодження телефону чи іншого обладнання

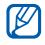

*Примітка* —нотатки, поради з користування та додаткова інформація

 *Див.*—сторінки <sup>з</sup> пов'язаною інформацією; наприклад:

 $\blacktriangleright$ 

X 12 стор. (вказує звернутися до сторінки 12)

- → *За цим далі*—порядок опцій або меню, які треба вибрати, щоб виконати дію; наприклад: Натисніть [<del>⊴</del>́] → **Медіа** → **Муз. плеєр** (показує [ ], далі **Медіа**, далі **Муз. плеєр**)
- [ ] *Квадратні дужки*—клавіші телефону; наприклад: [ 0] (відповідає клавіші увімкнення або вимкнення живлення)
- $\leq$  *Кутові дужки*—програмні клавіші для керування різноманітними функціями на кожному екрані; наприклад: <**Добре**> (відповідає програмній клавіші **Добре**)

## **Авторські права та товарні знаки**

Права на всі технології та продукти, використані <sup>в</sup> цьому пристрої, належать відповідним власникам:

- Цей продукт містить програмне забезпечення Symbian Ltd. © 1998-2007. Symbian та Symbian OS – товарні знаки Symbian Ltd.
- Java™ товарний знак Sun Microsystems, Inc.

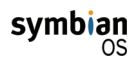

<u>E</u>

- Bluetooth® зареєстрований товарний знак Bluetooth SIG, Inc. <sup>в</sup> усьому світі — Bluetooth QD ID: B013277
- Windows Media Player® <sup>є</sup> зареєстрованим товарним знаком Microsoft Corporation.

# Зміст

## Відомості про безпеку та

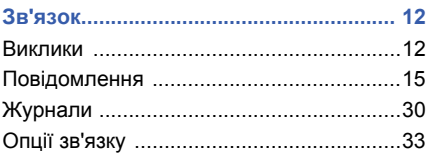

## 

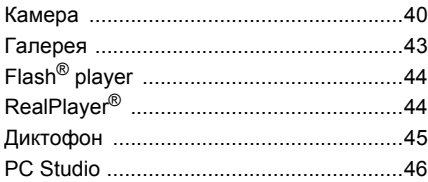

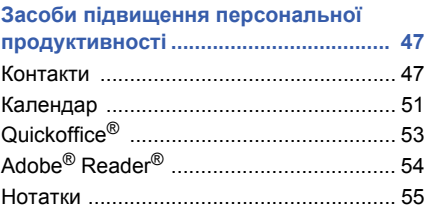

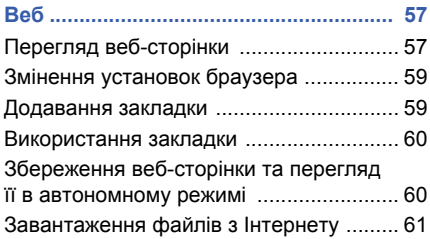

**Зміст**

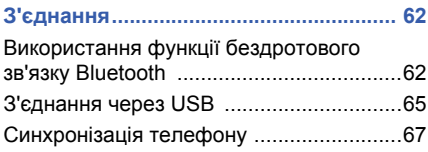

## **Додаткові програми[.............................. 69](#page-70-0)**

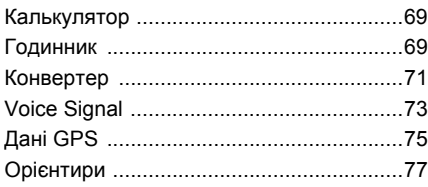

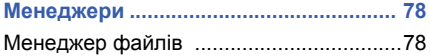

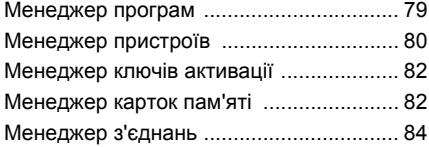

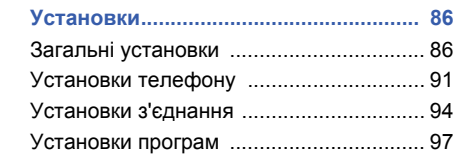

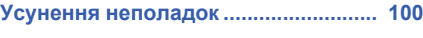

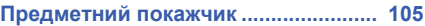

## <span id="page-5-0"></span>**Відомості про безпеку та використання**

Щоб запобігти виникненню небезпечних чи протизаконних ситуацій, <sup>а</sup> також забезпечити найефективнішу роботу вашого пристрою, дотримуйтеся таких заходів безпеки.

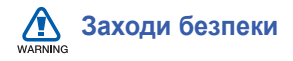

#### **Тримайте телефон подалі від малих дітей та домашніх тварин**

Тримайте телефон та його аксесуари поза досяжністю малих дітей чи тварин. Малі деталі можуть спричинити задихання або серйозну травму, якщо їх проковтнути.

## **Захист слуху**

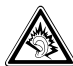

Прослуховування гарнітури <sup>з</sup> великою гучністю може пошкодити слух. Встановлюйте тільки мінімальний рівень гучності, при якому можна чути розмову або музику.

## **Обережно встановлюйте мобільні пристрої та обладнання**

Переконайтесь, що мобільні пристрої або пов'язане з ними обладнання, установлене <sup>в</sup> автомобілі, надійно закріплені. Уникайте рзміщення свого телефону та його аксесуарів поблизу або <sup>в</sup> місці розкриття подушки безпеки. Неправильно встановлене радіообладнання може спричинити серйозне поранення при швидкому розкритті повітряних подушок безпеки.

### **Обережно поводьтеся <sup>з</sup> акумуляторами та зарядними пристроями**

- • Використовуйте тільки рекомендовані компанією Samsung акумулятори та зарядні пристрої, які спеціально розроблені для Вашого телефону. Несумісні акумулятори та зарядні пристрої можуть серйозно пошкодити або вивести <sup>з</sup> ладу Ваш телефон.
- Ніколи не кидайте акумулятори у вогонь. Дотримуйтесь усіх місцевих правил при утилізації використаних батарей.
- • Ніколи не кладіть акумулятори чи телефони всередину або на прилади, що виділяють тепло, такі як мікрохвильові печі, кухонні плити, радіатори. Акумулятори при перегріві можуть вибухнути.

## **Уникайте радіоперешкод для кардіостимуляторів**

Аби уникнути можливих перешкод, тримайте мобільні пристрої на відстані не ближче ніж 15 см від кардіостимуляторів, як рекомендовано виробниками та незалежним Інститутом досліджень безпровідних технологій Якщо <sup>є</sup> підстава для підозри, що Ваш телефон перешкоджає кардіостимулятору або іншому медичному обладнанню, негайно вимкніть цей телефон і зв'яжіться <sup>з</sup> виробником кардіостимулятора чи медичного обладнання для отримання інструкцій.

## **Вимикайте телефон при перебуванні у вибухонебезпечному середовищі**

Не використовуйте телефон на автозаправних станціях (станціях тех. обслуговування) або поблизу пального чи хімікатів. Вимикайте телефон, якщо цього вимагають попереджувальні знаки чи інструкції. Ваш телефон може спричинити вибух чи пожежу на сховищах пального чи хімікатів, <sup>а</sup> також поблизу них, у місцях їхнього перевантаження або <sup>в</sup> місцях проведення вибухових робіт. Не зберігайте та не переносьте легкозаймисті рідини, гази чи вибухонебезпечні речовини у одному приміщенні <sup>з</sup> телефоном, його частинами та аксесуарами.

#### **Зменшення ризику пошкодження в результаті повторюваних різких рухів**

Надсилаючи текстові повідомлення або граючи <sup>в</sup> ігри на телефоні, не слід сильно стискати телефон і тиснути на клавіші; користуйтеся спеціальними функціями, які дають змогу скоротити кількість натискань клавіш (такими як шаблони й інтелектуальне введення тексту). Не користуйтеся телефоном безперервно протягом тривалого часу; частіше робіть перерви.

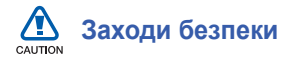

#### **Ніколи не ризикуйте безпекою за кермом**

Уникайте користування телефоном під час керування автомобілем та дотримуйтесь усіх правил, що обмежують використання мобільних пристроїв під час керування автомобілем. Для підвищення безпеки, при можливості, використовуйте аксесуар "Вільні руки".

#### **Дотримуйтесь усіх правил та попереджень щодо безпеки**

Дотримуйтесь усіх правил, що обмежують використання мобільного пристрою у визначених місцях.

#### **Користуйтеся тільки аксесуарами, рекомендованими компанією Samsung**

Використання несумісних аксесуарів може пошкодити телефон або спричинити поранення.

#### **Вимикайте телефон біля медичного обладнання**

Ваш пристрій може перешкоджати медичному обладнанню <sup>в</sup> лікарнях та інших закладах охорони здоров'я. Дотримуйтесь усіх правил, попереджувальних плакатів та вказівок медичного персоналу.

#### **Перебуваючи у літаку, вимкніть телефон або вимкніть всі функції безпровідного зв'язку**

Ваш пристрій може спричинити перешкоди для обладнання літака. Виконуйте всі правила авіакомпанії та вимикайте телефон або увімкніть режим, що вимикає всі функції безпровідного зв'язку, якщо цього вимагають працівники авіакомпанії.

## **Захист батарей та зарядних пристроїв від пошкодження**

- Не допускайте перебування акумуляторів під дією надто низької чи надто високої температури (нижче 0° C або вище 45° C). Екстримальні температури можуть зменшити зарядну ємність і термін служби акумуляторів.
- Запобігайте контакту акумуляторів <sup>з</sup> металевими предметами, оскільки вони можуть <sup>з</sup>'єднати контакти "+" та "-" акумулятора і призвести до тимчасового або незворотного пошкодження батареї.
- • Ніколи не користуйтесь пошкодженими зарядним пристроєм чи акумулятором.

## **Поводьтеся зі своїм телефоном дбайливо та розсудливо**

- Не допускайте намокання Вашого пристрою — рідина може спричинити серйозні пошкодження. Не беріть телефон мокрими руками. Пошкодження, що викликані потраплянням до пристрою води, можуть припинити дію гарантії виробника.
- Щоб запобігти пошкодженню рухомих деталей, уникайте використання та зберігання телефону <sup>в</sup> запилених та брудних місцях.
- Ваш це складний електронний пристрій. Щоб уникнути серйозних пошкоджень, захищайте його від ударів та необережного поводження.
- Не фарбуйте телефон, оскільки фарба може заблокувати рухомі деталі та перешкодити його нормальній роботі.
- • Не користуйтесь спалахом телефонної камери чи підсвічуванням близько до очей дітей чи тварин.
- Телефон і картки пам'яті можуть бути пошкоджені магнітними полями. Не користуйтеся футлярами та аксесуарами з магнітними защіпками; уникайте тривалого перебування телефону <sup>в</sup> магнітних полях.

#### **Уникайте створення радіоперешкод для іншиго електронного устаткування**

Ваш апарат випромінює радіочастотні сигнали, які можуть створювати перешкоди для неекранованого або неналежноекранованого електронного обладнання, такого як кардіостимулятори, слухові апарати та медичне устаткування вдома чи в автомобілях. Зверніться до виробника електронного обладнання для усунення проблем, пов'язаних <sup>з</sup> радіоперешкодами, у разі їх виникнення.

## **Важливі відомості щодо використання**

#### **Користуйтесь апаратом у нормальному положенні**

Не торкайтесь внутрішньої антени телефону.

## **Дозволяйте обслуговувати свій телефон тільки кваліфікованому персоналу**

Некваліфікований персонал під час обслуговування може пошкодити телефон, і Ви втратите право на гарантійний ремонт.

#### **Забезпечення максимального терміну служби акумулятора та зарядного пристрою**

• Уникайте зарядження акумуляторів протягом часу, більшого ніж тиждень, оскільки перезаряд може скоротити термін служби акумулятора.

- З часом невикористовуванні акумулятори розряджаються, тож перед використанням їх слід зарядити.
- • Від'єднуйте зарядні пристрої від джерел живлення, якщо Ви не використовуєте їх.
- • Використовуйте акумулятори тільки за їх прямим призначенням.

## **Обережно поводьтеся <sup>з</sup> SIM-картами та картами пам'яті**

- Не виймайте карту під час передавання або приймання телефоном інформації, це може призвести до втрати даних та/або до пошкодження карти чи телефону.
- • Захищайте карти від сильних ударів, статичної напруги та електричних перешкод від іншого обладнання.
- Частий запис та стирання скорочують термін служби карт пам'яті.

• Не торкайтесь золотистих контактів і виводів пальцями чи металевими предметами. У разі забруднення карти витріть її <sup>м</sup>'якою тканиною.

## **Забезпечення доступу до аварійних служб**

Дзвінки до аварійних служб можуть бути неможливі в деяких місцевостях чи за деяких обставин. Перед подорожжю до віддаленої чи нерозвинутої місцевості подбайте про запасний спосіб зв'язку <sup>з</sup> персоналом екстрених служб.

### **Інформація про сертифікацію за питомим рівнем поглинання (SAR)**

Ваш телефон відповідає стандартам Євросоюзу, які обмежують опромінення людей радіочастотноою енергєю, котру випромінює радіо- та телекомунікаційне обладнання. Ці стандарти запобігають продажу мобільних пристроїв, які перевищують максимально припустимий рівень опромінення (відомий як SAR питомий рівень поглинання), що становить 2.0 вати на кілограм тканин тіла.

Під час тестування максимальний зафіксований питомий рівень поглинання для цієї моделі становив 0.928 ват на кілограм. При звичайному використанні справжній рівень SAR, імовірно, буде набагато меншим, бо телефон сконструйовано для випромінювання радіочастотної енергії, необхідної для передавання сигналу до найближчої базової станції. Завдяки тому, що при можливості

рівень випромінювання зменшується автоматично, телефон зменшує загальний вплив радіочастотної енергії на Вас.

Декларація відповідності на останній сторінці посібника користувача показує відповідність Вашого пристрою Європейській директиві про радіо- та телекомунікаційне обладнання (R&TTE). Детальніше про питомий рівень поглинання (SAR) та пов'язані <sup>з</sup> ним стандарти Євросоюзу, можна дізнатись, відвідавши Веб-сайт Samsung mobile.

Ваш телефон дозволяє надсилати й отримувати виклики й повідомлення різноманітних типів через мережу мобільного зв'язку та Інтернет.

## <span id="page-13-1"></span>**Виклики**

1

<span id="page-13-0"></span>Розділ

У цьому розділі описуються функції телефону, пов'язані <sup>з</sup> викликами. Щоб дізнатися про основні функції викликів, див. «Короткий посібник користувача».

## **Виклики за міжнародними номерами**

1. Двічі натисніть [ $\neq$ ], щоб вставити символ **<sup>+</sup>** (він замінює міжнародний код доступу).

- 2. Введіть повний номер, на який потрібно зателефонувати (код країни, регіональний код і номер телефону), після чого натисніть [•], щоб його набрати.
- 3. Для завершення виклику натисніть  $[\mathcal{F}].$

## **Виклики за номерами зі списку контактів**

- 1. У режимі очікування натисніть [ु∃] → **Контакти**, щоб відкрити список контактів.
- 2. Виберіть контакт або введіть кілька перших літер імені контакту для автоматичного здійснення пошуку.
- 3. Натисніть [  $\bigcap$  ], щоб зателефонувати на стандартний номер контакту.

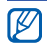

Можна також скористатися джойстиком , щоб відкрити контактну інформацію та вибрати інший номер або тип виклику (наприклад, відео).

## **Вставлення паузи**

Телефонуючи на автоматизовані системи, можна вставити паузу між номером телефону та іншими цифрами.

Щоб вставити паузу, натисніть [\*] для вибору типу паузи.

- **p** (автоматична пауза) тричі натисніть  $[$ \*, щоб вставити автоматичну паузу. Телефон автоматично передасть цифри після паузи у дві секунди.
- • **<sup>w</sup>** (керована пауза) – чотири рази натисніть [\*], щоб вставити керовану паузу. Після паузи необхідно натиснути <sup>&</sup>lt;**Надісл.**> для передавання решти цифр.

## **Перегляд пропущених викликів та виклики на ці номери**

Пропущені виклики відображаються на дисплеї телефону.

Щоб зателефонувати за номером, із якого надійшов пропущений виклик, виконайте описані нижче дії.

- 1. Натисніть  $\bigcirc$ .
- 2. Перейдіть до пропущеного виклику.
- 3. Натисніть [  $\bigcap$  ] для набору номера.

## **Виклик за нещодавно набраним номером**

- 1.У режимі очікування натисніть [ ] для відображення списку останніх номерів.
- 2. Перейдіть до потрібного номера та натисніть  $\sim$ 1.

## **Переадресація викликів**

Ця послуга може підтримуватися або не підтримуватися вашим оператором мобільного зв'язку або мережею.

Для переадресації вхідних викликів на інший номер, виконайте наведені нижче дії.

- 1. У режимі очікування натисніть [ुु∃] → **Установки** <sup>→</sup> **Телефон** <sup>→</sup> **Переадр. дзвін.**.
- 2. Перейдіть до потрібного типу виклику та натисніть  $\bigcap$ .
- 3. Перейдіть до потрібного типу переадресації та натисніть <sup>&</sup>lt;**Опції**<sup>&</sup>gt;<sup>→</sup> **Активізувати**.
- 4. Якщо переадресовуються голосові виклики, виберіть об'єкт переадресації (поштову скриньку або інший номер телефону) і натисніть  $\bigcap$ .
- 5. У разі потреби введіть номер і натисніть <sup>&</sup>lt;**Добре**>.

## **Заборона викликів**

Щоб активувати цю функцію, Вам необхідно отримати пароль заборони від оператора мобільного зв'язку.

Щоб заборонити вхідні виклики <sup>з</sup> певного номера, виконайте описані нижче дії.

- 1. У режимі очікування натисніть [ु∃] → **Установки** <sup>→</sup> **Телефон** <sup>→</sup> **Забор. дзвінка**.
- 2. Перейдіть до потрібного типу виклику та натисніть  $\bigcap$ .
- 3. Введіть пароль заборони й натисніть <sup>&</sup>lt;**Добре**>.

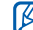

**7** Якщо тричі ввести хибний пароль заборони, телефон буде заблоковано. У такому разі зверніться до вашго оператора зв'язку.

## <span id="page-16-0"></span>**Повідомлення**

У цьому розділі описано функції, пов'язані <sup>з</sup> повідомленнями. Указівки щодо введення тексту наведено <sup>в</sup> документі «Короткий посібник користувача». Опис опцій наведено в розділі "[Опції](#page-34-0) зв'язку," ▶ [33](#page-34-0).

## **Папки повідомлень**

Відкривши «Повідомлення», ви побачите функцію **Нове повідом.** та список папок:

- **Вхідні**: отримані повідомлення, за винятком електронної пошти та повідомлень стільникової трансляції;
- **Мої папки**: шаблони повідомлень і збережені повідомлення;
- • **Пошт. скрин.**: отримана електронна пошта; тут відображається ім'я, вказане під час створення поштової скриньки;
- **Чернетки**: ще не надіслані повідомлення;
- **Надіслані**: останні надіслані повідомлення;
- **Вихідні**: місце тимчасового зберігання повідомлень, які очікують на надсилання;
- • **Звіти**: звіти про доставку текстових і мультимедійних повідомлень; перед надсиланням повідомлення <sup>в</sup> його опціях необхідно вказати на створення звіту про доставку;
	- Повідомлення, надіслані за допомогою Bluetooth, не зберігаються <sup>в</sup> папках **Чернетки** та **Надіслані**.
		- Якщо мультимедійне повідомлення надіслано за адресою електронної пошти, звіт про його доставку може не надійти.

## **Піктограми <sup>в</sup> папці «Вхідні»**

У папці «Вхідні» поруч із повідомленнями відображаються такі піктограми:

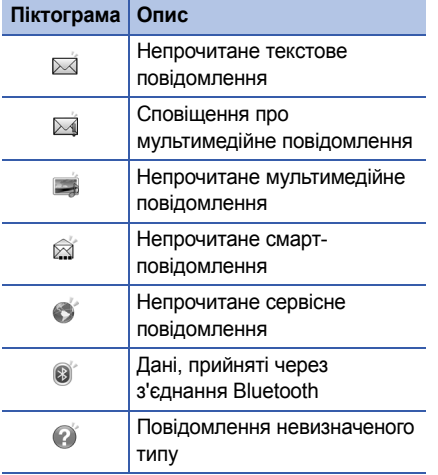

## **Стан папки «Вихідні»**

Якщо ви перебуваєте поза зоною обслуговування, або якщо відсутнє підключення до мережі чи до сервера електронної пошти, повідомлення залишатимуться <sup>в</sup> папці «Вихідні» до встановлення зв'язку. Стан папки «Вихідні» пояснює причину затримки повідомлення <sup>в</sup> цій папці.

- **Надсилаю**: телефон підключається; повідомлення буде надіслано відразу після підключення.
- **Очікує**: повідомлення розміщено <sup>в</sup> черзі за іншим повідомленням, і його буде надіслано якомога швидше.
- **Знов надіслати <sup>о</sup> (час)**: повідомлення не вдалося надіслати, і його буде надіслано <sup>в</sup> зазначений час. Натисніть <sup>&</sup>lt;**Опції**<sup>&</sup>gt;<sup>→</sup> **Надіслати**, щоб надіслати повідомлення негайно.
- • **Відкладено**: користувач запланував надіслати це повідомлення пізніше.
- • **Помилка**: телефон спробував надіслати повідомлення кілька разів, але зробити це не вдалося.

## **Текстові повідомлення**

Текстові повідомлення, довші за 160 символів, надсилаються як кілька повідомлень, що може призвести до додаткових витрат.

#### **Надсилання текстового повідомлення**

- 1. У режимі очікування натисніть [ᆯ̀] → **Повідомл.** <sup>→</sup> **Нове повідом.** <sup>→</sup> **Текстове повідом.**.
- 2. Уведіть номер телефону або натисніть , щоб вибрати контакт.
- 3. Перейдіть нижче та введіть текст.

4. Натисніть ⊜, щоб надіслати повідомлення.

#### **Перегляд текстового повідомлення**

- 1. У режимі очікування натисніть [ु∃] → **Повідомл.** <sup>→</sup> **Вхідні**.
- 2. Перейдіть до потрібного повідомлення та натисніть  $\bigcap$ .

#### **Завантаження повідомлень із SIM-картки**

Якщо на SIM-картці збережено текстові повідомлення, для перегляду їх необхідно скопіювати на телефон.

- 1. У режимі очікування натисніть [ु∃] → **Повідомл.** <sup>→</sup> <sup>&</sup>lt;**Опції**<sup>&</sup>gt;<sup>→</sup> **SIM-повідомлення**.
- 2. Натисніть <sup>&</sup>lt;**Опції**<sup>&</sup>gt;<sup>→</sup> **Позн./Скас. позн.** <sup>→</sup> **Позначити** (щоб вибрати одне повідомлення) або **Позначити всі** (щоб вибрати всі повідомлення).

3. Натисніть <sup>&</sup>lt;**Опції**<sup>&</sup>gt; <sup>→</sup> **Копіювати** <sup>→</sup> **Вхідні** або іншу папку.

Тепер можна переглядати повідомлення <sup>з</sup> папки на телефоні.

## **Мультимедійні повідомлення**

Щоб мати змогу надсилати мультимедійні повідомлення, необхідно спочатку вказати точку доступу.

#### **Встановлення точки доступу**

Оператор зв'язку може надавати настройки точки доступу за допомогою смартповідомлення. Указівки <sup>з</sup> автоматичного встановлення точки доступу за допомогою смарт-повідомлення наведені <sup>в</sup> розділі "[Збереження](#page-30-0) даних або настройок зі смарт[повідомлень](#page-30-0) на телефон."  $\blacktriangleright$  [29](#page-30-0).

Установлення точки доступу вручну

- 1. У режимі очікування натисніть [ु∃] → **Установки** <sup>→</sup> **З'єднання** <sup>→</sup> **Точки доступу**.
- 2. Перейдіть нижче та натисніть  $\bigcirc$ , щоб вибрати наявну точку доступу, або натисніть <sup>&</sup>lt;**Опції**<sup>&</sup>gt;<sup>→</sup> **Нова точка доступу**.
- 3. Укажіть параметри точки доступу згідно інструкції, наданої оператором мобільного зв'язку.

#### **Надсилання мультимедійного повідомлення**

- 1. У режимі очікування натисніть [ु∃] → **Повідомл.** <sup>→</sup> **Нове повідом.** <sup>→</sup> **Мультимед. повід.**.
- 2. Уведіть номер телефону або натисніть , щоб вибрати контакт.
- 3. Перейдіть нижче та введіть тему.
- 4. Перейдіть нижче та введіть текст.
- 5. Щоб вставити наявний мультимедійний об'єкт, натисніть <sup>&</sup>lt;**Опції**<sup>&</sup>gt;<sup>→</sup> **Вставити об'єкт** <sup>→</sup> тип об'єкта. Щоб створити та вставити новий мультимедійний об'єкт, натисніть <sup>&</sup>lt;**Опції**<sup>&</sup>gt;<sup>→</sup> **Вставити новий** <sup>→</sup> тип об'єкта.
- 6. Натисніть ( ) → **Надіслати**, щоб надіслати повідомлення.

Можна додавати лише зображення <sup>з</sup> роздільною здатністю 176 x 144 або нижчою.

#### **Редагування мультимедійного повідомлення**

Перед надсиланням мультимедійне повідомлення можна редагувати.

• Щоб додати поля до заголовка повідомлення, натисніть <sup>&</sup>lt;**Опції**<sup>&</sup>gt;<sup>→</sup> **Адресні поля** <sup>→</sup> тип поля.

- Щоб змінити вигляд повідомлення, натисніть <sup>&</sup>lt;**Опції**<sup>&</sup>gt;<sup>→</sup> положення тексту.
- • Для попереднього перегляду повідомлення натисніть <sup>&</sup>lt;**Опції**<sup>&</sup>gt;<sup>→</sup> **Попер.перег.повід.**.
- Щоб видалити елемент, натисніть <sup>&</sup>lt;**Опції**<sup>&</sup>gt; → **Видалити додаток** <sup>→</sup> елемент.
- До слайдів можна додавати зображення, звуки або відеозаписи; проте до одного слайду можна додати лише один тип медіафайлу.

#### **Перегляд мультимедійного повідомлення**

- 1. У режимі очікування натисніть [ु∃] → **Повідомл.** <sup>→</sup> **Вхідні**.
- 2. Перейдіть до потрібного повідомлення та натисніть  $\bigcap$ .

## **Прослуховування голосової пошти**

Якщо номер голосової пошти попередньо налаштовано оператором зв'язку, доступ до неї можна отримати, натиснувши й утримуючи [**1**].

Якщо номер голосової пошти не надано або якщо його потрібно змінити, виконайте описані нижче дії.

- 1. У режимі очікування натисніть [ु∃] → **Інструменти** <sup>→</sup> **Скр.дзвінків**.
- 2. Введіть номер голосової пошти, наданий вашим оператором зв'язку.
- 3. Натисніть <sup>&</sup>lt;**Добре**>.

Тепер доступ до голосової пошти <sup>в</sup> режимі очікування можна отримати, натиснувши й утримуючи [**1**].

## **Повідомлення електронної пошти**

Перш ніж надсилати або отримувати повідомлення електронної пошти, необхідно створити поштову скриньку.

## **Створення поштової скриньки**

- 1. У режимі очікування натисніть [ु∃] → **Повідомл.** <sup>→</sup> <sup>&</sup>lt;**Опції**<sup>&</sup>gt;<sup>→</sup> **Установки** <sup>→</sup> **Ел. пошта**.
- 2. Перейдіть до пункту **Поточ. пошт. скрин.** іі натисніть  $\bigcap$ .
- 3. Натисніть <sup>&</sup>lt;**Так**>.
- 4. Натисніть ⊜, щоб запустити майстер створення поштової скриньки, й дотримуйтесь інструкцій на екрані.

Нова поштова скринька автоматично з'явиться <sup>в</sup> розділі «Повідомлення». Щоб змінити поточну поштову скриньку, поверніться до настройок електронної пошти та змініть поточну скриньку на іншу (кроки 1 і 2, описані вище).

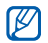

У разі використання протоколу POP3 поштова скринька не буде автоматично оновлюватися під час підключення. Для перегляду нових повідомлень необхідно відключитися, <sup>а</sup> потім підключитися знову.

## **Надсилання повідомлення електронної пошти**

- 1. У режимі очікування натисніть [ਦੇ] → **Повідомл.** <sup>→</sup> **Нове повідом.** <sup>→</sup> **Ел. пошта**.
- 2. Уведіть адресу електронної пошти або натисніть  $\bigcap$ , щоб вибрати контакт.
- 3. Перейдіть нижче та введіть тему.
- 4. Перейдіть нижче та введіть текст.
- 5. Натисніть <sup>&</sup>lt;**Опції**<sup>&</sup>gt;<sup>→</sup> **Вставити** → тип вкладення (необов'язково).
- 6. Натисніть ( ) → **Надіслати**.

У разі відключення від мережі або перебування за межами зони обслуговування повідомлення буде збережено <sup>в</sup> папці «Вихідні», доки підключення не буде відновлено або Ви не ввійдете до зони обслуговування.

#### **Перегляд повідомлення електронної пошти**

Відкривши поштову скриньку, Ви можете переглянути завантажені раніше повідомлення електронної пошти без підключення або підключитися до поштового сервера для перегляду нових повідомлень. Після завантаження повідомлень електронної пошти їх можна переглядати <sup>в</sup> автономному режимі.

Щоб переглянути нові повідомлення <sup>в</sup> режимі підключення, виконайте описані нижче дії.

1. У режимі очікування натисніть [ਦੇ] → **Повідомл.** <sup>→</sup> поштова скринька.

- 2. Натисніть <sup>&</sup>lt;**Опції**<sup>&</sup>gt;<sup>→</sup> **З'єднати**.
- 3. Натисніть <sup>&</sup>lt;**Опції**<sup>&</sup>gt;<sup>→</sup> **Завант. ел. пошту**.

Щоб переглянути нові повідомлення <sup>в</sup> автономному режимі, виконайте описані нижче дії.

- 1. Повторіть вищевказані кроки 1-3.
- 2. Натисніть <sup>&</sup>lt;**Опції**<sup>&</sup>gt;<sup>→</sup> **Роз'єднати**.

#### **Перегляд і збереження вкладень електронної пошти**

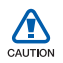

Вкладення електронної пошти ( $\Box$ ) можуть містити віруси, які можуть пошкодити телефон. Щоб захистити свій телефон, відкривайте вкладення тільки від тих відправників, яким Ви довіряєте. Для отримання додаткових відомостей див. "[Керування](#page-91-0) сертифік.,"  $\blacktriangleright$  [90](#page-91-0).

Щоб переглянути вкладення, виконайте описані нижче дії.

- 1. Відкривши повідомлення електронної пошти, натисніть <sup>&</sup>lt;**Опції**<sup>&</sup>gt;<sup>→</sup> **Додатки**.
- 2. Перейдіть до потрібного вкладення та натисніть  $\bigcap$ .

Вкладення відкриється у відповідній програмі.

Щоб зберегти вкладення, виконайте описані нижче дії.

- 1. Відкривши повідомлення електронної пошти, натисніть <sup>&</sup>lt;**Опції**<sup>&</sup>gt;<sup>→</sup> **Додатки**.
- 2. Перейдіть до вкладення та натисніть <sup>&</sup>lt;**Опції**<sup>&</sup>gt;<sup>→</sup> **Зберегти**.

#### **Видалення повідомлення електронної пошти**

Повідомлення електронної пошти можна видаляти як тільки <sup>з</sup> телефону, так і <sup>з</sup> телефону та поштового сервера.

Щоб видалити повідомлення тільки <sup>з</sup> телефону, виконайте описані нижче дії.

- 1. У режимі очікування натисніть [ਦੇ] → **Повідомл.** <sup>→</sup> поштова скринька.
- 2. Перейдіть до повідомлення та натисніть <sup>&</sup>lt;**Опції**<sup>&</sup>gt;<sup>→</sup> **Видалити** → **Лише телефон**.

Заголовок повідомлення електронної пошти залишатиметься <sup>в</sup> поштовій скриньці, доки Ви не видалите повідомлення <sup>з</sup> поштового сервера.

Щоб видалити повідомлення <sup>з</sup> телефону та <sup>з</sup> поштового сервера, виконайте описані нижче дії.

- 1. У режимі очікування натисніть [⊖͡] → **Повідомл.** <sup>→</sup> поштова скринька.
- 2. Перейдіть до повідомлення та натисніть <sup>&</sup>lt;**Опції**<sup>&</sup>gt;<sup>→</sup> **Видалити** → **Телефон і сервер**.
- Якщо Ви працюєте <sup>в</sup> автономному M режимі, повідомлення буде видалено <sup>з</sup> сервера під час наступного підключення. У разі використання протоколу POP3 вказані повідомлення буде видалено після закриття <sup>з</sup>'єднання <sup>з</sup> поштовою скринькою.

## **Чат**

Ви можете надсилати й отримувати повідомлення чату, якщо Ваш оператор зв'язку підтримує цю функцію. Перш ніж надсилати або отримувати повідомлення чату, необхідно встановити сервер.

#### **Встановлення сервера**

1. У режимі очікування натисніть [⊖͡] → **Зв'язок** <sup>→</sup> **Чат**.

Вам буде запропоновано визначити сервер. Натисніть <sup>&</sup>lt;**Так**> (якщо запит не відображається, натисніть <sup>&</sup>lt;**Опції**<sup>&</sup>gt;<sup>→</sup> **Установки** <sup>→</sup> **Сервери**).

2. Установіть опції сервера відповідно до інструкцій, наданоих вашим оператором мобільного зв'язку.

#### **Підключення до сервера миттєвих повідомлень**

- 1. У режимі очікування натисніть [ु∃] → **Зв'язок** <sup>→</sup> **Чат**.
- 2. Якщо телефон не намагається підключитися автоматично, натисніть <sup>&</sup>lt;**Опції**<sup>&</sup>gt;<sup>→</sup> **Почати сеанс**.
- 3. Уведіть ім'<sup>я</sup> користувача та пароль, після чого натисніть <sup>&</sup>lt;**Добре**>.
- 4. Для завершення сеансу натисніть <sup>&</sup>lt;**Опції**<sup>&</sup>gt;<sup>→</sup> **Закінчити сеанс**.

#### **Початок розмови**

- 1. У режимі очікування натисніть [⊖͡] → **Зв'язок** <sup>→</sup> **Чат** <sup>→</sup> **Розмови**.
- 2. Натисніть <sup>&</sup>lt;**Опції**<sup>&</sup>gt;<sup>→</sup> **Нова розмова** <sup>→</sup> **Введіть код корис.** або **Вибрати <sup>з</sup> контактів**.
- 3. Уведіть код користувача або оберіть контакт із списку контактів.
- 4. Під час розмови натисніть <sup>&</sup>lt;**Опції**<sup>&</sup>gt;для доступу до таких опцій:
	- **Вставити посмішку**: виберіть одну зі стандартних посмішок
	- **Надісл. зображення**: надіслати зображення контактові чату
	- **Записати розмову**: запис Вашої розмови та збереження її <sup>в</sup> нотатках
	- **Опції блокування** <sup>→</sup> **Дод. до спис. блок.**: блокувати повідомлення від контакту чату
	- **Змінити свою доступ.**: змінює вигляд Вашого значка статусу для інших контактів чату
- 5. Щоб закінчити розмову, натисніть <sup>&</sup>lt;**Опції**<sup>&</sup>gt; → **Закінчити розмову**.

#### **Приймання запрошення**

Після реєстрації на сервері чату й отримання запрошення на дисплеї телефону відображатиметься повідомлення «1 нове повідомлення чату». Щоб прийняти запрошення, натисніть <sup>&</sup>lt;**Показ.**>. Якщо надійшло декілька запрошень одночасно, натисніть <sup>&</sup>lt;**Показ.**>, перейдіть до потрібного запрошення та натисніть <sup>&</sup>lt;**Добре**>.

#### **Додавання контактів чату**

Ви можете зберегти контакт чату натиснувши <sup>&</sup>lt;**Опції**<sup>&</sup>gt;<sup>→</sup> **Додати до конт. чату** під час розмови. Ви також можете додати контакт чату, натиснувши <sup>&</sup>lt;**Опції**<sup>&</sup>gt;<sup>→</sup> **Новий контакт чату**.

Під час перегляду контактів чату можуть відображатися такі піктограми:

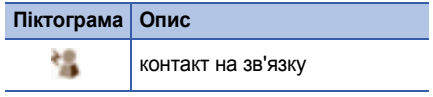

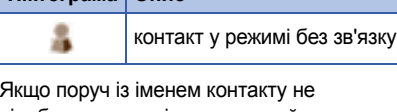

відображається піктограма, цей контакт невідомий.

## **Змінення опцій чату**

**Піктограма Опис**

Під час сеансу чату натисніть <sup>&</sup>lt;**Опції**<sup>&</sup>gt;<sup>→</sup> **Установки** для змінення таких параметрів:

- **Уподобання**: установлення вподобань для контактів і повідомлень
- • **Сервери**: додавання нових серверів або змінення настройок наявного сервера
- • **Стандартний сервер**: установлення стандартного сервера миттєвих повідомлень
- **Тип <sup>з</sup>'єднання <sup>з</sup> чатом**: установлення автоматичного чи ручного режиму <sup>з</sup>'єднання <sup>з</sup> чатом

## **Звукові повідомлення**

Можна надсилати звукові повідомлення <sup>з</sup> голосовими примітками або звукозаписами. Процедуру створення голосової примітки або звукозапису описано <sup>в</sup> розділі "[Диктофон](#page-46-1)."  $\blacktriangleright$  [45](#page-46-1).

#### **Надсилання звукового повідомлення**

- 1. У режимі очікування натисніть [⊖͡] → **Повідомл.** <sup>→</sup> **Нове повідом.** <sup>→</sup> **Звуков. повідомлення**.
- 2. Натисніть <sup>&</sup>lt;**Опції**<sup>&</sup>gt;<sup>→</sup> **Додати одержувача**.
- 3. Перейдіть до одержувача та натисніть → <sup>&</sup>lt;**Добре**>.
- 4. Щоб додати наявний звукозапис, виконайте описані нижче дії.
	- a. Натисніть <sup>&</sup>lt;**Опції**<sup>&</sup>gt;<sup>→</sup> **Вставити аудіокліп** <sup>→</sup> **З Галереї**.
- b. Перейдіть до звукозапису та натисніть (перейдіть до <sup>п</sup>.6).
- 5. Для створення та вставлення нового звукозапису виконайте описані нижче дії.
	- a. Натисніть <sup>&</sup>lt;**Опції**<sup>&</sup>gt;<sup>→</sup> **Вставити аудіокліп** <sup>→</sup> **Новий аудіокліп**.
	- b. Після завершення записування натисніть <sup>&</sup>lt;**Стоп**>, щоб автоматично додати запис до звукового повідомлення.
- 6. Натисніть <sup>&</sup>lt;**Опції**<sup>&</sup>gt;<sup>→</sup> **Надіслати**.

## **Інформаційні повідомлення**

Якщо Ваш оператор зв'язку підтримує цю функцію, можна підписатися на повідомлення стільникової трансляції й отримувати автоматичні оповіщення або новини. Щоб дізнатися про доступні теми повідомлень стільникової трансляції, зв'яжіться <sup>з</sup> Вашим оператором зв'язку.

#### **Додавання теми повідомлень стільникової трансляції**

Зв'яжіться <sup>з</sup> оператором зв'язку для отримання списку тем та їх номерів.

Щоб додати тему до списку повідомлень стільникової трансляції, виконайте описані нижче дії.

- 1. У режимі очікування натисніть [ु∃] → **Повідомл.** <sup>→</sup> <sup>&</sup>lt;**Опції**<sup>&</sup>gt;<sup>→</sup> **Стільн. трансляція**.
- 2. Натисніть <sup>&</sup>lt;**Опції**<sup>&</sup>gt;<sup>→</sup> **Тема** <sup>→</sup> **Додати вручну**.
- 3. Уведіть назву та номер теми й натисніть <**Добре**>.

#### **Передплата повідомлень стільникової трансляції**

- 1. У режимі очікування натисніть [ᆯ̀] → **Повідомл.** <sup>→</sup> <sup>&</sup>lt;**Опції**<sup>&</sup>gt;<sup>→</sup> **Стільн. трансляція**.
- 2. Перейдіть до теми та натисніть <sup>&</sup>lt;**Опції**<sup>&</sup>gt;<sup>→</sup> **Додати**.

Відтепер телефон прийматиме нові повідомлення автоматично.

3. Щоб скасувати передплату, натисніть <sup>&</sup>lt;**Опції**<sup>&</sup>gt;<sup>→</sup> **Видалити**.

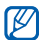

Деякі настройки <sup>з</sup>'єднання можуть блокувати стільникову трансляцію. Зв'яжіться <sup>з</sup> Вашим оператором зв'язку для встановлення відповідних настройок підключення.

#### **Перегляд теми стільникової трансляції**

- 1. У режимі очікування натисніть [⊖͡] → **Повідомл.** <sup>→</sup> <sup>&</sup>lt;**Опції**<sup>&</sup>gt;<sup>→</sup> **Стільн. трансляція**.
- 2. Перейдіть до потрібної папки <sup>з</sup> темами та натисніть  $\bigcap$ .
- 3. Перейдіть до потрібної теми та натисніть

#### **Установка автоматичного оповіщення про нові повідомлення стільникової трансляції**

Щоб отримувати оповіщення про надходження нових повідомлень стільникової трансляції, виконайте описані нижче дії.

1. У режимі очікування натисніть [ु∃] → **Повідомл.** <sup>→</sup> <sup>&</sup>lt;**Опції**<sup>&</sup>gt;<sup>→</sup> **Стільн. трансляція**.

- 2. Перейдіть до потрібної теми та натисніть <sup>&</sup>lt;**Опції**<sup>&</sup>gt;<sup>→</sup> **Виділити**.
- 3. Щоб скасувати автоматичне оповіщення, натисніть <sup>&</sup>lt;**Опції**<sup>&</sup>gt;<sup>→</sup> **Зняти виділення**.

## **Смарт-повідомлення**

Телефон може отримувати багато видів смарт-повідомлень, зокрема, графічні файли, візитки, мелодії викликів, логотипи оператора, події календаря, закладки браузера та настройки. Оператор зв'язку може надсилати смарт-повідомлення для завантаження настройок на телефон.

#### <span id="page-30-0"></span>**Збереження даних або настройок зі смарт-повідомлень на телефон**

- 1. У режимі очікування натисніть [ᆯ̀] → **Повідомл.** <sup>→</sup> **Вхідні**.
- 2. Перейдіть до потрібного повідомлення та натисніть  $\bigcap$ .
- 3. Натисніть <sup>&</sup>lt;**Опції**<sup>&</sup>gt;та збережіть дані або настройки згідно типу смартповідомлення:
	- **Граф. повідомлення**: щоб зберегти <sup>в</sup> папку **Графіч. повід.**, виберіть **Зберегти**
	- **Візитна картка**: виберіть **Зберегти візитку**
	- **Тон дзвінка**: щоб зберегти у папці **Галерея**, виберіть **Зберегти**
	- **Логотип оператора**: щоб замінити логотип режиму очікування, оберіть **Зберегти**
	- **Календарний запис**: виберіть **Зберег. <sup>в</sup> Календарі**
	- **WAP повідомлення**: виберіть **Збер. <sup>в</sup> Закладках**, **Зберегти**
	- **Сервісний номер SMS**: виберіть **Зберегти**

- **Номер сервера голосової пошти**: виберіть **Зберегти у Контакти**
- **Установки точки доступу**: виберіть **Зберегти**
- **Установки електронної пошти**: виберіть **Зберегти**

Можна також отримувати оповіщення електронної пошти про кількість нових повідомлень у поштовій скриньці.

## **Сервісні повідомлення**

Від оператора зв'язку можна також отримувати сервісні повідомлення, які автоматично видаляються після закінчення терміну дії. Сервісні повідомлення можна переглядати <sup>з</sup> папки «Вхідні» (можливо, знадобиться завантажити повідомлення від оператора зв'язку). Для отримання додаткової інформації про сервісні повідомлення зв'яжіться <sup>з</sup> оператором зв'язку.

## <span id="page-31-0"></span>**Журнали**

Цей розділ містить відомості про перегляд даних журналу, які стосуються викликів, пакетних даних та інших подій.

## **Недавні виклики**

Можна переглядати та видаляти інформацію про пропущені та вхідні виклики, <sup>а</sup> також про набрані номери.

#### **Перегляд журналу недавніх викликів**

Щоб переглянути інформацію про пропущені та вхідні виклики, <sup>а</sup> також про набрані номери, виконайте описані нижче дії.

- 1. У режимі очікування натисніть [ु∃] → **Журнал** <sup>→</sup> **Недавні дзв.**.
- 2. Перейдіть до потрібного типу виклику та натисніть  $\bigcap$ .

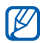

Щоб зателефонувати за номером із журналу викликів, перейдіть до потрібного номера та натисніть [ ].

#### **Очистка журналу останніх викликів**

Можна очистити весь журнал останніх викликів, стерти запис про один виклик або видалити один номер із журналу.

Щоб очистити весь журнал останніх викликів, виконайте описані нижче дії.

- 1. У режимі очікування натисніть [⊖͡] → **Журнал** → **Недавні дзв.**.
- 2. Натисніть <sup>&</sup>lt;**Опції**<sup>&</sup>gt;<sup>→</sup> **Очистити регістри**.

Щоб очистити запис про один виклик, виконайте описані нижче дії.

- 1. У режимі очікування натисніть [⊖͡] → **Журнал → Недавні дзв. →** тип дзвінка.
- 2. Натисніть <sup>&</sup>lt;**Опції**<sup>&</sup>gt;<sup>→</sup> **Очистити список**.

Щоб видалити один номер із журналу, виконайте описані нижче дії.

- 1. У режимі очікування натисніть [⊖͡] → **Журнал → Недавні дзв. →** тип дзвінка.
- 2. Перейдіть до потрібного номера та натисніть [**C**].

## **Тривалість викликів**

Щоб переглянути дані про тривалість останнього виклику, набраного номера, отриманого виклику або всіх викликів, натисніть [⊖͡] → **Журнал → Тривал. дзв.**.

Щоб скинути таймери викликів, виконайте описані нижче дії.

- 1. Натисніть <sup>&</sup>lt;**Опції**<sup>&</sup>gt;<sup>→</sup> **Очистити таймери**.
- 2. Уведіть код блокування (стандартний код блокування — **00000000**).

## **Пакетні дані**

Щоб переглянути об'єм переданих або прийнятих пакетних даних, натисніть  $\lceil \boldsymbol{\oplus} \rceil \rightarrow$ **Журнал** <sup>→</sup> **Пакетні дані**.

Щоб скинути покази лічильників пакетних даних, виконайте описані нижче дії.

- 1. Натисніть <sup>&</sup>lt;**Опції**<sup>&</sup>gt;<sup>→</sup> **Очистити лічильн.**.
- 2. Уведіть код блокування (стандартний код блокування — **00000000**).

## **Журнал подій**

За допомогою журналу подій можна переглядати відомості про події <sup>з</sup>'єднання та фільтрувати журнали.

#### **Перегляд журналу подій**

1. У режимі очікування натисніть [⊖͡] → **Журнал**.

- 2. Прокрутіть праворуч, щоб перейти до журналу.
- $\mathbb{Z}$ Деякі події, наприклад, розділені на декілька частин текстові повідомлення, будуть відображатися як одна подія.

#### **Фільтрування подій журналу**

- 1. У режимі очікування натисніть [⊖͡] → **Журнал**.
- 2. Прокрутіть праворуч, щоб перейти до журналу.
- 3. Натисніть <sup>&</sup>lt;**Опції**<sup>&</sup>gt;<sup>→</sup> **Фільтрувати**.
- 4. Перейдіть до потрібного типу фільтра та натисніть  $\bigcap$ .

#### **Очистка журналу подій**

Щоб видалити вміст журналу без можливості відновлення, натисніть <sup>&</sup>lt;**Опції**<sup>&</sup>gt;<sup>→</sup> **Очистити журнал**.

## **Тривалість зберігання записів у журналі**

Можна змінювати період, протягом якого події зберігаються <sup>в</sup> журналах. Після завершення цього періоду події буде автоматично видалено для звільнення пам'яті.

Щоб встановити час зберігання записів у журналі, виконайте описані нижче дії.

- 1. У режимі очікування натисніть [⊖͡] → **Журнал**.
- 2. Натисніть <sup>&</sup>lt;**Опції**<sup>&</sup>gt;<sup>→</sup> **Установки**.
- 3. Натисніть <sup>&</sup>lt;**Опції**<sup>&</sup>gt;<sup>→</sup> **Змінити**.
- 4. Перейдіть до потрібної тривалості та натисніть  $\bigcap$ .

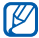

Якщо вибрати пункт **Немає журналу**, події не зберігатимуться <sup>в</sup> журналі.

## <span id="page-34-0"></span>**Опції зв'язку**

## **Опції текстових повідомлень**

У меню **Повідомл.** виберіть <sup>&</sup>lt;**Опції**<sup>&</sup>gt;<sup>→</sup> **Установки**→ **Текстове повідомл.** для змінення таких опцій:

- **Центри повідомлень**: перегляд усіх заданих центрів повідомлень або додавання нового центра (натисніть <sup>&</sup>lt;**Опції**<sup>&</sup>gt;<sup>→</sup> **Нов. центр повідом.**)
- **Поточ. центр повід.**: встановлення центра повідомлень, який буде використовуватись для надсилання текстових повідомлень
- • **Кодування символів**: встановлення типу кодування символів (**Повна підтримка** для символів Юнікоду майже вдвічі скорочує максимальну довжину повідомлення)

- **Отримати звіт**: виберіть для отримання звіту про доставку повідомлення
- • **Дійсність повідомл.**: встановлення періоду, протягом якого повідомлення дійсне; якщо повідомлення не можна доставити протягом встановленого часу, воно видаляється <sup>з</sup> центру повідомлень
- • **Повідомл. надісл. як**: встановлення типу конвертації текстового повідомлення <sup>в</sup> інший формат
- • **Пріорит. з'єднання**: встановлення типу підключення мережі
- • **Відп. чер. цей центр**: встановлення використання того ж самого цнтру повідомлень коли йде отримання відповіді на повідомлення

## **Опції мультимедійних повідомлень**

У меню **Повідомл.** виберіть <sup>&</sup>lt;**Опції**<sup>&</sup>gt;<sup>→</sup> **Установки** <sup>→</sup> **Мультим. повідомл.**, щоб змінити такі опції:

- **Розмір зображення**: встановлення розміру зображень, які додаються до мультимедійних повідомлень (під час надсилання повідомлення на адресу електронної пошти для параметра розміру автоматично встановлюється значення **Маленький**)
- **Режим створ. MMS**: встановлення режиму створення мультимедійних повідомлень
- **Поточ. точ. доступу**: встановлення точки доступу, яка буде використовуватись під час надсилання мультимедійних повідомлень
- • **Завант. мультимед.**: опція для отримання мультимедійних повідомлень
- • **Дозв. аноним. повід.**: опція дає змогу дозволити або заборонити отримання повідомлень від анонімних відправників
- **Отримувати рекламу**: опція дає змогу дозволити або заблокувати отримання рекламних повідомлень
- **Отримувати звіт**: отримання звіту після доставки повідомлення
- **Забор. надсил. звітів**: заборонити надсилання звітів про доставку для мультимедійних повідомлень
- **Дійсність повідомл.**: встановлення періоду, протягом якого повідомлення дійсне; якщо повідомлення не можна доставити протягом встановленого часу, воно видаляється <sup>з</sup> центру повідомлень

#### **Опції електронної пошти**

У меню **Повідомл.** виберіть <sup>&</sup>lt;**Опції**<sup>&</sup>gt;<sup>→</sup> **Установки** <sup>→</sup> **Ел. пошта**, щоб змінити такі опції:

• **Поштові скриньки**: перегляд списку заданих поштових скриньок; для кожної поштової скриньки можна настроїти такі опції:

#### **Установки <sup>з</sup>'єднання**

- **Вхідна електр. пошта**: вибір опцій для вхідної електронної пошти
- **Вихідна ел. пошта**: встановлення опцій для вихідної електронної пошти

#### **Устан. користувача**

- **Моє ім'я**: опція дає змогу вказати ім'<sup>я</sup> користувача
- **Надіслати повідомл.**: опція дає змогу надсилати електронну пошту негайно або під час наступного підключення до сервера
- **Надісл. собі копію**: опція дає змогу зберігати копії вихідних повідомлень електронної пошти
- **Додати підпис**: опція дає змогу створити підпис, який буде додаватися до повідомлення електронної пошти
- **Сигнали про пошту**: відображення піктограми <sup>в</sup> разі отримання нового повідомлення електронної пошти

#### **Установ. завантаж.**

- **Завантаж. ел. пошти**: завантаженнязаголовків повідомлень електронної пошти або повідомлень із вкладеннями (можна вказати обмеження розміру для повідомлень)
- **Кількість завантаж.**: встановлення максимальної кількості заголовків, які можна отримати за один раз
- **Шлях до папки IMAP4** (IMAP4): встановлення шляху до папки, яка буде синхронізуватися із сервером

• **Передплата папок** (IMAP4): встановлення зв'язку <sup>з</sup> поштовою скринькою й оновлення папок

#### **Автомат. завантаж.**

- **Оповіщення ел. пошти**: отримання оповіщень у разі надходження нового повідомлення електронної пошти
- **Завантажен. ел. пошти**: встановленняавтоматичного завантаження електронної пошти із сервера
- **Поточ. пошт. скрин.**: встановлення поштової скриньки для повідомлень

#### **Опції сервісних повідомлень**

У меню **Повідомл.** виберіть <sup>&</sup>lt;**Опції**<sup>&</sup>gt;<sup>→</sup> **Установки** <sup>→</sup> **Серв. повідомлення**, щоб змінити такі опції:

• **Сервісні повідомл.**: встановлення цієї опції дає змогу отримувати сервісні повідомлення

• **Завантаж. повідомл.**: завантаження нових сервісних повідомлень автоматично або вручну

#### **Опції повідомлень стільникової трансляції**

У меню **Повідомл.** натисніть <sup>&</sup>lt;**Опції**<sup>&</sup>gt;<sup>→</sup> **Установки** <sup>→</sup> **Стільник. трансляц.**, щоб змінити такі опції:

- **Прийом**: ця опція дає змогу отримувати повідомлення стільникової трансляції
- **Мова**: встановлення мови повідомлень стільникової трансляції **Всі**, **Вибрані** або **Інші**
- • **Виявлення тем**: автоматичне збереження номера теми <sup>в</sup> разі отримання повідомлення стільникової трансляції, яке не стосується існуючої теми

#### **Інші опції повідомлень**

У меню **Повідомл.** натисніть <sup>&</sup>lt;**Опції**<sup>&</sup>gt;<sup>→</sup> **Установки** <sup>→</sup> **Інше**, щоб змінити такі опції:

- **Збер. надісл. повід.**: збереження копій надісланих повідомлень
- **Кільк. збер. повід.**: ця опція дає змогу встановити максимальну кількість повідомлень, які будуть зберігатися <sup>в</sup> папці **Надіслані**; після збереження нових повідомлень старі повідомлення будуть видалені
- **Поточна пам'ять**: ця опція дає змогу вказати розташування для збереження повідомлень

Розділ

2

# **Мультимедіа**

У цьому розділі описано мультимедійні програми телефону: Музичний плеєр, Камера, Галерея, Flash-плеєр, RealPlayer, Диктофон і PC Studio.

# **Музичний плеєр**

За допомогою Музичного плеєра можна відтворювати музичні файли у форматах MP3 і AAC.

#### **Додавання файлів на телефон**

Музичні файли можна додавати на телефон, завантажуючи їх <sup>з</sup> Інтернету чи <sup>з</sup> картки пам'яті microSD або передаючи <sup>з</sup> комп'ютера за допомогою програми PC Studio (див. довідку <sup>з</sup> PC Studio) чи програми Windows Media Player.

#### **Додавання файлів до музичної бібліотеки**

Щоб автоматично додати файли до музичної бібліотеки,

- 1. Додайте музичні файли на телефон.
- 2. У режимі очікування натисніть [ु∃] → **Медіа** <sup>→</sup> **Муз. плеєр**.
- 3. Натисніть <sup>&</sup>lt;**Опції**<sup>&</sup>gt;<sup>→</sup> **Музична бібліотека**.
- 4. Натисніть <sup>&</sup>lt;**Опції**<sup>&</sup>gt;<sup>→</sup> **Оновити Муз. бібліотеку**.

#### **Відтворення музичних файлів**

- 1. У режимі очікування натисніть [ु∃] → **Медіа** <sup>→</sup> **Муз. плеєр**.
- 2. Натисніть <sup>&</sup>lt;**Опції**<sup>&</sup>gt;<sup>→</sup> **Музична бібліотека**.
- 3. Натисніть <sup>&</sup>lt;**Опції**<sup>&</sup>gt;<sup>→</sup> **Оновити Муз. бібліотеку**.
- 4. Перейдіть до списку відтворення.
- 5. Натисніть <sup>&</sup>lt;**Опції**<sup>&</sup>gt;<sup>→</sup> **Відтворити**.
- 6. Під час відтворення використовуйте такі клавіші:

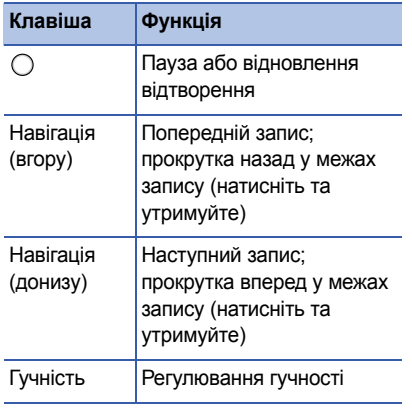

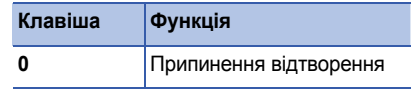

Ви можете також користуватися такими можливостями:

- Щоб відтворити записи у випадковому порядку, натисніть <sup>&</sup>lt;**Опції**<sup>&</sup>gt;<sup>→</sup> **Випадкове відтвор.**.
- Щоб відтворити запис або всі записи повторно, натисніть <sup>&</sup>lt;**Опції**<sup>&</sup>gt;<sup>→</sup> **Повторення**.
- Щоб закрити музичний плеєр і залишити відтворення музики у фоновому режимі, натисніть <sup>&</sup>lt;**Опції**<sup>&</sup>gt;<sup>→</sup> **У фонов. режимі**.

#### **Створення списку відтворення**

Щоб створити довільний список відтворення,

1. У режимі очікування натисніть [Ə] → **Медіа** <sup>→</sup> **Муз. плеєр**.

- 2. Натисніть <sup>&</sup>lt;**Опції**<sup>&</sup>gt;<sup>→</sup> **Музична бібліотека** → **Списки записів**.
- 3. Натисніть <sup>&</sup>lt;**Опції**<sup>&</sup>gt;<sup>→</sup> **Новий сп. записів**  $\rightarrow$  тип пам'яті (у разі потреби).
- 4. Введіть назву обраного списку відтворення та натисніть  $\bigcap$ .
- 5. Перейдіть до нового списку відтворення та натисніть  $\bigcirc$ .
- 6. Натисніть <sup>&</sup>lt;**Опції**<sup>&</sup>gt;<sup>→</sup> **Додати записи**.
- 7. Перейдіть до запису та натисніть  $\bigcirc$ , щоб додати запис до списку відтворення.

### **Н** Камера

Телефон дає змогу знімати цифрові фотографії (у форматі jpg) і записувати відео (у форматі mp4).

#### **Фотографування**

- 1. У режимі очікування натисніть [⊖͡] → **Медіа** → **Камера**.
- 2. Поверніть телефон на 90° проти годинникової стрілки (ліворуч).
- 3. Спрямуйте об'єктив камери на об'єкт і налаштуйте камеру (див. розділ "[Використання](#page-41-0) клавіатури <sup>в</sup> режимі [камери](#page-41-0)").
- 4. Щоб зробити знімок, натисніть ⊜ або  $[ $\omega$ ].$

#### <span id="page-41-0"></span>**Використання клавіатури <sup>в</sup> режимі камери**

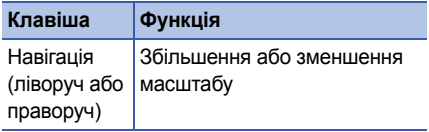

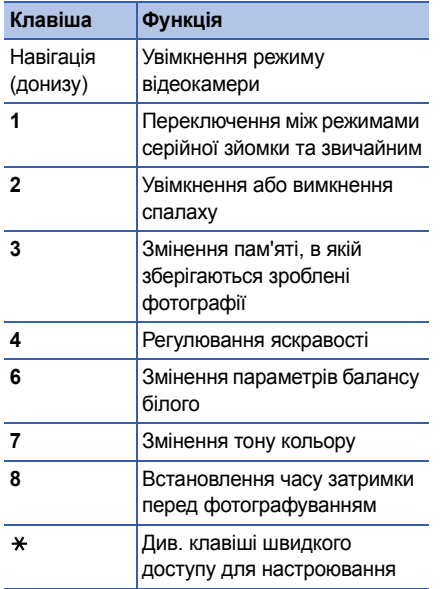

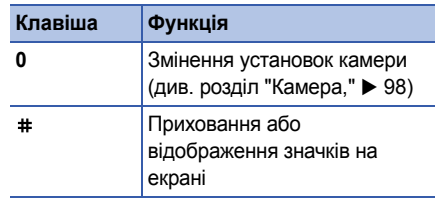

#### **Перегляд фотографій**

- 1. У режимі очікування натисніть [⊖͡] → **Медіа** → **Галерея** → **Зображення**.
- 2. Перейдіть до зображення та натисніть  $\bigcirc$ .

#### **Відеозйомка**

- 1. У режимі очікування натисніть [⊖͡] → **Медіа** → **Камера**.
- 2. Поверніть телефон проти годинникової стрілки (ліворуч).
- 3. Прокрутіть вправо (у напрямку клавіатури), щоб перейти до режиму відеозйомки.
- 4. Спрямуйте об'єктив камери на об'єкт і відрегулюйте зображення (див. розділ "[Використання](#page-43-0) клавіатури <sup>в</sup> режимі [відеозйомки](#page-43-0)").
- 5. Щоб розпочати запис, натисніть  $\bigcirc$  або  $[ $\omega$ ].$
- 6. Натисніть [ ], щоб зупинити запис.

#### <span id="page-43-0"></span>**Використання клавіатури <sup>в</sup> режимі відеозйомки**

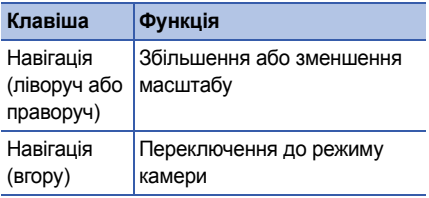

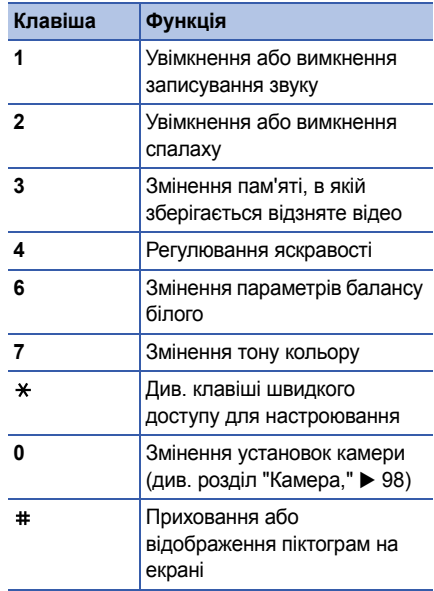

#### **Відтворення відео**

- 1. У режимі очікування натисніть [⊖͡] → **Медіа** → **Галерея** → **Відеокліпи**.
- 2. Перейдіть до потрібного відеозапису та натисніть  $\bigcap$ .

### **Галерея**

Ви можете керувати всіма медіафайлами та інтернет-посиланнями <sup>з</sup> Галереї.

#### **Відкриття мультимедійного файла**

- 1. Щоб відкрити Галерею, натисніть [⊖͡] → **Медіа → Галерея**. Медіафайли автоматично впорядковуються за типом.
- 2. Перейдіть до мультимедійної папки та натисніть  $\bigcap$ .
- 3. Перейдіть до мультимедійного файла та натисніть  $\bigcirc$ .

#### **Додавання інтернет-посилання до Галереї**

- 1. У режимі очікування натисніть [⊖͡] → **Медіа** → **Галерея**.
- 2. Перейдіть до папки **Посилання** та натисніть  $\bigcap$ .
- 3. Натисніть <sup>&</sup>lt;**Опції**<sup>&</sup>gt;<sup>→</sup> **Нове посилання** →тип пам'яті (у разі потреби).
- 4. Введіть ім'<sup>я</sup> та веб-адресу, після чого натисніть  $\bigcap$ .

#### **Відтворення потокового вмісту <sup>з</sup> Інтернету**

- 1. У режимі очікування натисніть [ਦੇ] → **Медіа** → **Галерея**.
- 2. Перейдіть до папки **Посилання** та натисніть  $\bigcap$ .

3. Перейдіть до потрібного посилання та натисніть  $\bigcirc$ .

Запуститься програма RealPlayer і видасть запит на підключення до Інтернету.

4. Натисніть <sup>&</sup>lt;**Так**>.

# **Flash ® player**

Телефон містить програму Flash-плеєр для перегляду файлів у форматі Flash (swf).

Щоб переглянути файл Flash,

- 1. У режимі очікування натисніть [ਦੇ] → **Медіа** → **Flash-плеєр**.
- 2. Перейдіть до flash-файлу та натисніть (прокрутіть вправо, щоб перейти до файлів, які зберігаються на картці пам'яті).

# **RealPlayer®**

Телефон містить програму RealPlayer для перегляду багатьох типів медіафайлів та потокового вмісту <sup>з</sup> Інтернету. RealPlayer підтримує файли <sup>з</sup> такими розширеннями: 3gp, mp4, rm, ram, ra та rv.

#### **Відтворення медіафайлу <sup>в</sup> RealPlayer**

- 1. У режимі очікування натисніть [⊖͡] → **Медіа** → **RealPlayer**.
- 2. Натисніть <**Опції**<sup>&</sup>gt;<sup>→</sup> **Відкрити** → **Останні кліпи** або **Збережений кліп**.
- 3. Перейдіть до мультимедійного файлу та натисніть  $\bigcap$ .

#### **Відтворення потокового веб-вмісту за допомогою RealPlayer**

Якщо відкрити посилання на потоковий вебвміст у веб-браузері, програма RealPlayer буферизує та відтворює вміст (див. розділ "[Перегляд](#page-58-0) веб-сторінки," ▶ [57](#page-58-0)). Відтак можна керувати параметрами потокового вмісту за допомогою програмних клавіш і клавіші гучності.

# **Диктофон**

Диктофон можна використовувати для записування та відтворення голосових нагадувань й аудіокліпів.

#### **Записування голосового кліпу**

1. У режимі очікування натисніть [⊖͡] → **Медіа** → **Диктофон**.

- 2. Натисніть ⊜, щоб розпочати записування.
- 3. Після завершення записування натисніть <**Стоп**>.

Голосовий кліп буде автоматично збережено.

#### **Відтворення голосового кліпу**

- 1. У режимі очікування натисніть [ਦੇ] → **Медіа** → **Диктофон**.
- 2. Натисніть <sup>&</sup>lt;**Опції**<sup>&</sup>gt;<sup>→</sup> **Іти до Галереї**.
- 3. Перейдіть до бажаного аудіокліпу та натисніть  $\bigcirc$ . Відтворення починається автоматично.
- 4. Дотримуйтесь підказувань на екрані для керування відтворенням.

### **PC Studio**

Програма PC Studio, яка міститься на однойменному компакт-диску, працює <sup>в</sup> ОС Windows і дає змогу керувати особистою інформацією, <sup>а</sup> також синхронізувати файли між комп'ютером і телефоном. Щоб отримати додаткові відомості, установіть програму та зверніться до довідки PC Studio.

#### **Установлення програми PC Studio**

- 1. Уставте диск PC Studio у комп'ютер <sup>з</sup> операційною системою Windows.
- 2. Виберіть мову програми установлення.
- 3. Дотримуйтесь інструкцій на екрані.

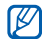

Під час установлення буде автоматично встановлено необхідні драйвери USB.

#### **Використання PC Studio**

Щоб підключити телефон до комп'ютера за допомогою програми PC Studio, необхідно перевести телефон у режим USB (див. розділ "[Використання](#page-67-0) PC Studio," ▶ [66](#page-67-0)).

Розділ

3

# **Засоби підвищення персональної продуктивності**

У цьому розділі можна дізнатися, як керувати контактами, планувати календарні події, створювати нотатки та користуватися програмами QuickOffice та Adobe® Reader®.

### **• Контакти**

У цьому розділі можна дізнатися, як використовувати картки та групи контактів для збереження особистої інформації, такої як імена, номери телефонів та адреси.

#### **Створення нової контактної картки**

Ви можете зберігати контактні картки <sup>в</sup> пам'яті телефону або на SIM-картці.

#### **Створення нової контактної картки <sup>в</sup> пам'яті телефону**

- 1. У режимі очікування натисніть [ु∃] → **Контакти**.
- 2. Натисніть <sup>&</sup>lt;**Опції**<sup>&</sup>gt;<sup>→</sup> **Новий контакт**.
- 3. Введіть контактну інформацію.
	- Щоб додати інші інформаційні поля, натисніть <sup>&</sup>lt;**Опції**<sup>&</sup>gt;<sup>→</sup> **Додати деталі** <sup>→</sup> тип деталей. Щоб призначити контактній картці зображення, натисніть <sup>&</sup>lt;**Опції**<sup>&</sup>gt;<sup>→</sup> **Додати мініатюру** <sup>→</sup> зображення.
- 4. Завершивши введення інформації, натисніть <sup>&</sup>lt;**Готово**>, щоб зберегти контактну картку.

#### **Створення нової контактної картки на SIM-картці**

- 1. У режимі очікування натисніть [ु∃] → **Контакти**.
- 2. Натисніть <sup>&</sup>lt;**Опції**<sup>&</sup>gt;<sup>→</sup> **Контакти SIM** <sup>→</sup> **Каталог SIM** (SIM-картка).
- 3. Натисніть <sup>&</sup>lt;**Опції**<sup>&</sup>gt;<sup>→</sup> **Новий SIM-контакт**.
- 4. Введіть контактну інформацію.
- 5. Завершивши введення інформації, натисніть <sup>&</sup>lt;**Готово**>, щоб зберегти контактну картку.

#### **Пошук контактної картки**

- 1. У режимі очікування натисніть [ु∃] → **Контакти**.
- 2. Введіть кілька перших символів імені контакту в рядку пошуку.

Буде перелічено контактні картки <sup>з</sup> виділенням імені, яке найбільш відповідає введеному.

3. Перейдіть до потрібного контакту й натисніть  $\bigcap$ , щоб його відкрити.

#### <span id="page-49-0"></span>**Копіювання контактних карток**

Щоб скопіювати контактні картки <sup>з</sup> одного місця зберігання <sup>в</sup> інше,

- 1. Відкрийте список контактів.
	- а. У режимі очікування натисніть [Ə] → **Контакти** (пам'ять телефону).
	- b. У режимі очікування натисніть [ᆯ] → **Контакти** <sup>→</sup> <sup>&</sup>lt;**Опції**<sup>&</sup>gt;<sup>→</sup> **Контакти SIM** → **Каталог SIM** (SIM-картка).
- 2. Перейдіть до контакту та натисніть <sup>&</sup>lt;**Опції**<sup>&</sup>gt;<sup>→</sup> **Копіюв. <sup>в</sup> Контакти** або **Коп. в каталог SIM**.

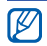

Якщо <sup>в</sup> телефон вставлено картку пам'яті, можна також копіювати контакти на картку та <sup>з</sup> картки: натисніть <sup>&</sup>lt;**Опції**<sup>&</sup>gt; → **Копіювати** → **На картку пам'яті** або **З картки пам'яті**.

#### **Установлення стандартного номера чи адреси**

Деякі контактні картки можуть містити декілька номерів або адрес.

Щоб призначити номер або адресу як стандартні,

- 1. Відкрийте список контактів (див. розділ "[Копіювання](#page-49-0) контактних карток," ▶ [48](#page-49-0)).
- 2. Перейдіть до потрібного контакту та натисніть  $\bigcap$ .
- 3. Натисніть <sup>&</sup>lt;**Опції**<sup>&</sup>gt;<sup>→</sup> **За умовчанням**.
- 4. Перейдіть до потрібного типу і натисніть

5. Перейдіть до потрібного номера чи адреси та натисніть  $\bigcap$ .

#### **Призначення контактній картці номера швидкого набору**

Можна призначити номери швидкого набору для восьми контактних карток ([**2**] – [**9**]); клавішу [**1**] зарезервовано як номер швидкого набору для голосової пошти).

Щоб призначити номер швидкого набору,

- 1. У режимі очікування натисніть [⊖͡] → **Контакти**.
- 2. Перейдіть до потрібного контакту та натисніть  $\bigcap$ .
- 3. Перейдіть до номера телефону та натисніть <sup>&</sup>lt;**Опції**<sup>&</sup>gt;<sup>→</sup> **Призн. швид. набір**.
- 4. Перейдіть до відповідного номера та натисніть  $\bigcap$ .

#### **Призначення тону виклику контактній картці або групі**

Можна призначити тон виклику будь-якій контактній картці або групі.

Щоб призначити тон виклику,

- 1. У режимі очікування натисніть [ु∃] → **Контакти**.
- 2. Перейдіть до потрібного контакту або до потрібної групи та натисніть  $\bigcap$ .
- 3. Натисніть <sup>&</sup>lt;**Опції**<sup>&</sup>gt;<sup>→</sup> **Тон дзвінка**.
- 4. Перейдіть до потрібного тону виклику й натисніть  $\bigcap$ .

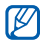

Для окремого контакту використовується тон виклику, призначений останнім контактній картці. Наприклад, якщо призначити тон виклику групі, <sup>а</sup> потім призначити інший тон виклику контактній картці <sup>з</sup> цієї групи, то <sup>в</sup> разі виклику від цього контакту пролунає тон, призначений контактній картці.

### **Створення контактної групи**

Можна створювати групи контактів і надсилати електронні листи чи повідомлення всій групі.

- 1. У режимі очікування натисніть [ु∃] → **Контакти**.
- 2. Прокрутіть вправо, щоб переглянути список груп.
- 3. Натисніть <sup>&</sup>lt;**Опції**<sup>&</sup>gt;<sup>→</sup> **Нова група**.
- 4. Введіть ім'я та натисніть  $\bigcirc$ .
- 5. Перейдіть до нової групи та натисніть  $\bigcirc$ , щоб відкрити її.
- 6. Натисніть <sup>&</sup>lt;**Опції**<sup>&</sup>gt;<sup>→</sup> **Додати членів**.
- 7. Перейдіть до кожного контакту, який потрібно додати, і натисніть  $\bigcap$ .
- 8. Завершивши вибір контактів, натисніть <sup>&</sup>lt;**Добре**>, щоб зберегти їх у групі.

#### **Синхронізація контактів**

Щоб синхронізувати контакти <sup>з</sup> використанням поточного профілю синхронізації,

- 1. У режимі очікування натисніть [ਦੇ] → **Контакти**.
- 2. Перейдіть до потрібного контакту й натисніть <sup>&</sup>lt;**Опції**<sup>&</sup>gt;<sup>→</sup> **Синхронізація** →**Початок**.
- 3. Перейдіть до профілю синхронізації або пристрою та натисніть  $\bigcap$ .

Процедуру змінення профілів або W установок синхронізації наведено <sup>в</sup> розділі "[Синхронізація](#page-68-0) телефону." > [67](#page-68-0).

# **Ни Календар**

Календар використовується для відстеження зустрічей, днів народження та інших подій.

#### **Створення події <sup>в</sup> календарі**

- 1. У режимі очікування натисніть [ਦੇ] → **Органайзер** → **Календар**.
- 2. Перейдіть до дати та натисніть <sup>&</sup>lt;**Опції**<sup>&</sup>gt;<sup>→</sup> **Новий запис** → тип події:
	- **Зустріч** нагадування певної дати та години
	- **Пам'ятка** загальний текст
	- **Річниця** щорічне нагадування про особливу дату
	- **Справа** нагадування про певну справу
- 3. Заповніть поля та настройте параметри події.
- 4. Після завершення натисніть <sup>&</sup>lt;**Готово**>, щоб зберегти запис.

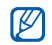

У полі **Синхронізація** можна зазначити, чи буде подія **Приватна** (видима тільки для Вас), **Публічна** (видима для будького <sup>з</sup> доступом до Ваших даних після синхронізації), або <sup>ж</sup> вибрати варіант **Жодної** (без синхронізації).

#### **Змінення вигляду календаря**

- 1. У режимі очікування натисніть [⊖͡] → **Органайзер** <sup>→</sup> **Календар**.
- 2. Натисніть <sup>&</sup>lt;**Опції**<sup>&</sup>gt;<sup>→</sup> тип вигляду.

#### **Припинення нагадування про подію**

Якщо встановлено нагадування про подію <sup>в</sup> календарі, сигнал пролунає <sup>в</sup> заданий час протягом однієї хвилини. Щоб зупинити сигнал, натисніть <sup>&</sup>lt;**Стоп**>. Щоб відключити сигнал, натисніть <sup>&</sup>lt;**Тиша**>. Щоб сигнал повторно прозвучав через короткий проміжок часу, натисніть <sup>&</sup>lt;**Тиша**> <sup>→</sup> <sup>&</sup>lt;**Затримка**<sup>&</sup>gt;<sup>→</sup> період затримки.

#### **Змінення опцій календаря**

За будь-якого вигляду календаря натисніть <sup>&</sup>lt;**Опції**<sup>&</sup>gt;<sup>→</sup> **Установки**, щоб змінити такі опції:

- **Тон сигналу календаря**: встановлення персоналізованого тону сигналу
- **Час затримки сигналу**: встановлення тривалості затримки для сигналів календаря
- • **Стандартний вигляд**: встановлення вигляду, який буде відображатися після відкриття календаря
- **Перший день тижня**: встановлення першого дня для відображення тижня
- **Заголовок тижня**: встановленнязаголовка тижня – номера тижня або дати

### **Quickoffice®**

За допомогою QuickOffice можна відкривати на телефоні файли Word, Excel і PowerPoint

#### **Відкриття документа QuickOffice**

- 1. У режимі очікування натисніть [⊖͡] → **Органайзер** <sup>→</sup> **Quickoffice**.
- 2. Прокрутіть вправо, щоб переключити програми (Quickword, Quicksheet і Quickpoint).
- 3. Перейдіть до потрібного документа й натисніть  $\bigcap$ .
- 4. Під час перегляду документа натисніть <sup>&</sup>lt;**Опції**>, щоб перейти до вибору таких опцій:

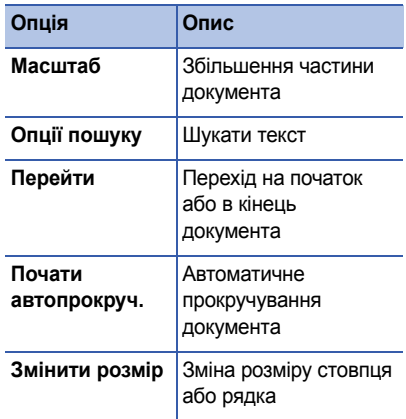

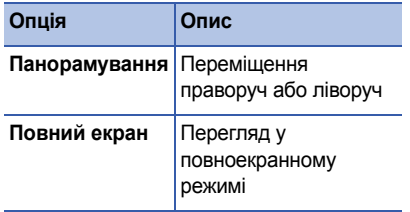

#### **Оновлення Quickoffice**

Програма Quickmanager дає змогу завантажувати оновлення програм, нові продукти Quickoffice або спеціальні пропозиції.

Щоб оновити Quickoffice,

- 1. У режимі очікування натисніть [Ə] → **Органайзер** <sup>→</sup> **Quickoffice**.
- 2. Прокрутіть вправо, щоб переключитися на **Quickmanager**.

3. Перейдіть до потрібного пункту програми Quickmanager і натисніть  $\bigcap$ .

# **Adobe® Reader®**

Програма Adobe Reader дає змогу відкривати та переглядати PDF-документи.

Щоб відкрити PDF-документ,

- 1. У режимі очікування натисніть [⊖͡] → **Органайзер** <sup>→</sup> **Adobe PDF**.
- 2. Натисніть <sup>&</sup>lt;**Опції**<sup>&</sup>gt;<sup>→</sup> **Знайти файл**.
- 3. Перейдіть до потрібного типу пам'яті та натисніть  $\bigcap$ .
- 4. Перейдіть до потрібного типу файла та натисніть  $\bigcap$ .
- 5. Перейдіть до потрібного файла та натисніть  $\bigcap$ .

6. Під час перегляду документа натисніть <sup>&</sup>lt;**Опції**>, щоб перейти до вибору таких опцій:

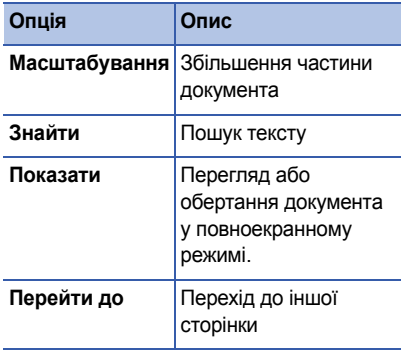

### **Нотатки**

За допомогою програми «Нотатки» можна створювати текстові нотатки та синхронізувати їх <sup>з</sup> іншими пристроями.

#### **Створення нотатки**

- 1. У режимі очікування натисніть [ु∃] → **Органайзер** <sup>→</sup> **Нотатки**.
- 2. Натисніть <sup>&</sup>lt;**Опції**<sup>&</sup>gt;<sup>→</sup> **Нова нотатка**.
- 3. Введіть текст.
- 4. Після завершення введення тексту, натисніть <sup>&</sup>lt;**Готово**>, щоб зберегти нотатку.

#### **Синхронізація нотаток <sup>з</sup> іншими пристроями**

- 1. У режимі очікування натисніть [Ə] → **Органайзер** <sup>→</sup> **Нотатки**.
- 2. Перейдіть до потрібної нотатки та натисніть <sup>&</sup>lt;**Опції**<sup>&</sup>gt;<sup>→</sup> **Синхронізація** <sup>→</sup> **Початок**.
- 3. Перейдіть до профілю синхронізації або пристрою та натисніть  $\bigcap$ .

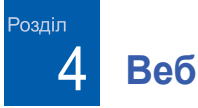

Ваш телефон дає змогу підключатися до Інтернету бездротовими каналами зв'язку за допомогою вбудованого браузера. Щоб підключитися до Інтернету, необхідно:

- придбати доступ до бездротової мережі <sup>з</sup> підтримкою передавання даних;
- активувати послугу передавання даних для своєї SIM-картки;
- отримати точку доступу до Інтернету від оператора зв'язку;
- •задати установки браузера;

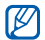

Ваш телефон настроєно на бездротовий приховати панель інструментів: доступ до Інтернету. Якщо не вдається підключитися до Інтернету, зверніться до оператора зв'язку для завантаження нових установок браузера.

### <span id="page-58-1"></span><span id="page-58-0"></span>**Перегляд веб-сторінки**

- 1. У режимі очікування натисніть [⊟̀] → **Веб**. Буде відображено список закладок і папок.
- 2. Доступ до веб-сторінки:
	- Перейдіть до потрібної закладки або папки та натисніть  $\bigcap$ .
	- $\cdot$  Введіть веб-адресу та натисніть  $\bigcirc$ .
- 3. Під час перегляду веб-сторінки натисніть й утримуйте  $\bigcirc$ , щоб відобразити або

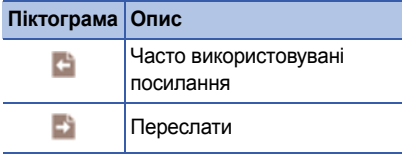

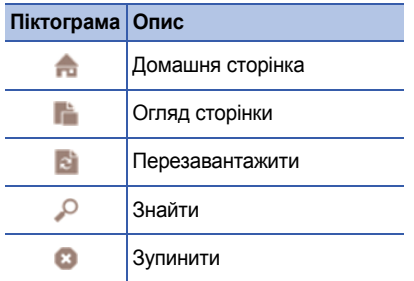

- 4. Щоб закрити веб-з'єднання, натисніть <sup>&</sup>lt;**Закрити**>.
- Якщо на телефоні відображається  $\mathbb{Z}$ напис «Пам'ять повна», закрийте всі інші програми, щоб звільнити системну пам'ять, <sup>а</sup> потім перезапустіть браузер.
	- На телефоні буде відображено індикатор захисту  $(\bigcap$ ) у випадках, коли буде встановлено зашифроване <sup>з</sup>'єднання.

Під час перегляду сторінки натисніть <sup>&</sup>lt;**Опції**<sup>&</sup>gt;для доступу до таких функцій:

- **Іти до веб-адреси**: перехід до вебсторінки за вказаною веб-адресою;
- **Закладки**: відкриття списку закладок;
- **Зберегти як закладку**: створення закладки поточної сторінки;
- **Повернути екран**: перехід до широкоекранного режиму;
- **Опції навігації**: перегляд зображення нещодавно відвіданих сторінок або перезавантаження поточної сторінки;
- • **Опції масштабуван.**: збільшення або зменшення масштабу веб-сторінки;
- • **Вікно**: ця опція дає змогу заборонити або дозволити відображення спливаючих вікон у вікні браузера;
- • **Видал. приватні дані**: видалення даних, переданих під час сеансу бездротового доступу до Інтернету, таких як файли cookie, уміст кешу, архів сторінок, дані, якими заповнювалися форми та паролі;
- • **Інструменти**: збереження сторінок для перегляду <sup>в</sup> автономному режимі, надсилання веб-сторінки або перегляд інформації про неї;
- **Знайти**: пошук тексту на веб-сторінці;
- **Установки**: змінення установок браузера.

### **Змінення установок браузера**

У браузері натисніть <sup>&</sup>lt;**Опції**<sup>&</sup>gt;<sup>→</sup> **Установки** для доступу до таких функцій:

• **Загальні**: установлення точки доступу, домашньої сторінки, архіву сторінок, захисту і параметрів Java

- **Сторінка**: встановлення опцій завантаження та відображення веб-вмісту
- • **Безпека**: налаштування опцій закладок і файлів cookie
- **Веб-канали**: встановлення автоматичногооновлення сторінки

# <span id="page-60-0"></span>**Додавання закладки**

- 1. У режимі очікування натисніть [ਦੇ] → **Веб**.
- 2. Натисніть <sup>&</sup>lt;**Опції**<sup>&</sup>gt;<sup>→</sup> **Менедж. закладок** → **Додати закладку**.
- 3. Введіть ім'<sup>я</sup> закладки, адресу та точку доступу, <sup>а</sup> також, за бажанням, ім'<sup>я</sup> користувача та пароль.
- 4. Натисніть <sup>&</sup>lt;**Опції**<sup>&</sup>gt;<sup>→</sup> **Зберегти**.

### **Використання закладки**

Під час перегляду сторінок можна також отримувати доступ до закладок (див. розділ "[Додавання](#page-60-0) закладки," ▶ [59](#page-60-0)). Натисніть <sup>&</sup>lt;**Опції**<sup>&</sup>gt;<sup>→</sup> **Закладки** для доступу до таких функцій:

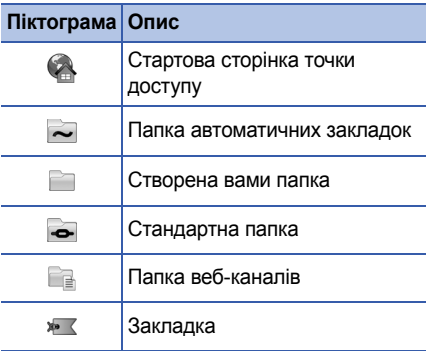

### **Збереження веб-сторінки та перегляд її в автономному режимі**

Після збереження веб-сторінки можна переглядати її копію <sup>в</sup> автономному режимі без підключення до Інтернету. Збережена копія не буде оновлюватися автоматично, тому необхідно періодично підключатися до Інтернету для отримання поточної версії.

#### **Збереження веб-сторінки**

- 1. Запустіть браузер для доступу до вебсторінки (див. розділ "[Перегляд](#page-58-1) веб[сторінки](#page-58-1)." ▶ [57](#page-58-1)).
- 2. Натисніть <sup>&</sup>lt;**Опції**<sup>&</sup>gt;<sup>→</sup> **Інструменти** <sup>→</sup> **Зберегти сторінку**.

Веб-сторінку буде збережено на телефоні.

#### **Перегляд збереженої веб-сторінки**

- 1. У режимі очікування натисніть [ਦ҈] → **Веб**.
- 2. Перейдіть до пункту **Збережені сторін.** та натисніть  $\bigcirc$ .
- 3. Перейдіть до збереженої веб-сторінки та натисніть  $\bigcap$ .
- 4. Щоб оновити веб-сторінку, натисніть <sup>&</sup>lt;**Опції**<sup>&</sup>gt;<sup>→</sup> **Опції навігації** →**Перезавантажити**.

### **Завантаження файлів з Інтернету**

Файли, завантажені <sup>з</sup> Інтернету, зберігаються на телефоні у відповідній папці Галерея. Наприклад, завантажені зображення зберігаються <sup>в</sup> папці **Зображення**.

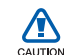

Завантажені з Інтернету файли можуть містити віруси, здатні завдати шкоди телефонові. Для зменшення ризику завантажуйте файли тільки <sup>з</sup> джерел, яким Ви довіряєте.

Деякі медіафайли містять засоби DRM (Digital Rights Management) для захисту авторських прав. Це може перешкоджати завантаженню, копіюванню, зміненню або передаванню деяких файлів.

Розділ 5**З'єднання**

У цьому розділі можна дізнатися, як передавати та приймати дані за допомогою телефону через бездротовий адаптер Bluetooth чи кабель для передачі даних на ПК.

### **Використання функції бездротового зв'язку Bluetooth**

Можна встановити зв'язок <sup>з</sup> іншимпристроєм, обладнаним бездротовим адаптером Bluetooth, на відстані до 10 метрів (30 футів). Стіни та інші перешкоди між пристроями можуть блокувати або погіршувати бездротове <sup>з</sup>'єднання.

#### **Увімкнення функції бездротового зв'язку Bluetooth**

- 1. У режимі очікування натисніть [⊖͡] → **Зв'язок** <sup>→</sup> **Bluetooth**.
- 2. Перейдіть до пункту **Bluetooth** і натисніть ∩.
- 3. Щоб зробити телефон видимим для інших пристроїв, перейдіть до **Видимість телефону** та натисніть  $\bigcap$ .
- 4. Виберіть опцію видимості та натисніть  $\bigcirc$ .

#### <span id="page-63-0"></span>**Пошук і підключення до пристрою, обладнаного бездротовим адаптером Bluetooth**

1. У режимі очікування натисніть [⊖͡] → **Зв'язок** <sup>→</sup> **Bluetooth**.

- 2. Прокрутіть вправо, щоб відкрити список парних пристроїв.
- 3. Натисніть <sup>&</sup>lt;**Опції**<sup>&</sup>gt;<sup>→</sup> **Новий парн. пристрій**.

Телефон шукатиме та відображатиме список пристроїв <sup>з</sup> Bluetooth:

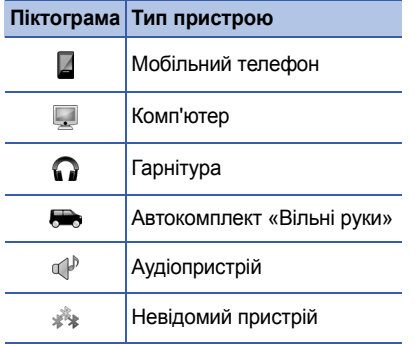

4. Перейдіть до потрібного пристрою та натисніть  $\bigcap$ .

- 5. Введіть код доступу Bluetooth і натисніть  $\left( \begin{array}{c} \end{array} \right)$ .
- M

Щоб установити зв'язок <sup>з</sup> іншим пристроєм із підтримкою Bluetooth, на обох пристроях необхідно ввести однаковий код доступу. Гарнітури чи комплект «Вільні руки» можуть використовувати фіксований код доступу, наприклад **0000**.

6. Щоб надсилати та отримувати дані без підтвердження, натисніть <**Так**>. В іншому випадку натисніть <sup>&</sup>lt;**Ні**>, щоб отримувати підтвердження про <sup>з</sup>'єднання.

#### **Змінення опцій парного пристрою**

У списку парних пристроїв натисніть <sup>&</sup>lt;**Опції**>, щоб перейти до таких опцій:

• **Новий парн. пристрій**: пошук іншого Bluetooth-пристрою

- **З'єднати <sup>з</sup> аудіоприст.**: з'єднання <sup>з</sup> гарнітурою або автомобільним комплектом
- **Призн. коротку назву**: призначення короткої назви для парного пристрою
- **Вст. як авторизований**/**Вст. як неавторизован.**: дозволити іншим пристроям підключатись автоматично чи запитувати дозвіл на підключення
- **Видалити**: видалення пристрою зі списку
- **Видалити всі**: видалення всіх пристроїв зі списку
- **Вихід**: закриття списку парних пристроїв

#### **Передача даних за допомогою функції бездротового зв'язку Bluetooth**

- 1. Виберіть файл або об'єкт, який слід надіслати.
- 2. Натисніть <sup>&</sup>lt;**Опції**<sup>&</sup>gt;<sup>→</sup> **Надіслати**.
- 3. Перейдіть до пункту **Через Bluetooth** і натисніть  $\bigcap$ .
- 4. Перейдіть до потрібного парного пристрою та натисніть  $\bigcap$ .
- 5. Якщо необхідно, введіть код доступу та натисніть <sup>&</sup>lt;**Добре**>.

#### **Отримання даних за допомогою функції бездротового зв'язку Bluetooth**

- 1. Коли інший пристрій намагається встановити зв'язок із вашим телефоном, натисніть <sup>&</sup>lt;**Так**>, щоб дозволити <sup>з</sup>'єднання.
- 2. Натисніть <sup>&</sup>lt;**Так**> знову, щоб підтвердити свою згоду на отримання даних від пристрою (якщо необхідно).
- 

Отримані об'єкти розміщуються <sup>в</sup> папці «Вхідні». Піктограма **вай** показує, що повідомлення отримані через Bluetooth.

#### **Увімкнення віддаленого режиму SIMкартки**

Щоб скористатися віддаленим режимом SIM-картки за допомогою сумісного автокомплекту «Вільні руки»,

- 1. Підключіть свій пристрій <sup>з</sup> авторизованого автокомплекту «Вільні руки».
- 2. У режимі очікування натисніть [⊖͡] → **Установки**→ **З'єднання** → **Bluetooth** →**Віддалений режим SIM** → **Увімкнено**.

Відтепер телефонувати або відповідати на виклики можна лише <sup>з</sup> підключеного автокомплекту «Вільні руки» через SIMкартку телефону.

Щоб відключити цей режим, натисніть [ $\textcircled{0}$ ]  $\rightarrow$ **Вийти <sup>з</sup> віддал. SIM**.

# **З'єднання через USB**

#### **Установлення стандартної дії для USB-з'єднання**

Для установки стандартної дії, яку слід виконувати під час підключення телефону до комп'ютера через кабель для передачі даних,

- 1. У режимі очікування натисніть [⊖͡] → **Зв'язок**→ **USB**.
- 2. Установіть стандартний режим USB (**Прогр. мультимедіа**, **PC Studio** або **Передача даних**).
	-

Замість стандартного режиму USB, можна також використовувати режим **Запит. про <sup>з</sup>'єднання**. У разі застосування цього режиму вам буде запропоновано вибирати режим USB під час кожного підключення до комп'ютера.

#### <span id="page-67-0"></span>**Використання PC Studio**

- 1. Змініть режим USB-з'єднання на **PC Studio**.
- 2. З'єднайте телефон із ПК за допомогою кабелю для передачі даних.
- 3. Запустіть PC Studio для керування особистими даними та мультимедійними файлами.

Для отримання додаткової інформації див. довідку PC Studio.

#### **Синхронізація <sup>з</sup> медіапрогравачем Windows**

Музичні файли можна скопіювати на телефон шляхом синхронізації <sup>з</sup> медіапрогравачем Windows версії 11.

1. Змініть режим USB-з'єднання на **Прогр. мультимедіа**.

- 2. З'єднайте телефон із ПК за допомогою кабелю для передачі даних.
- 3. У спливаючому вікні, яке <sup>з</sup>'явиться на екрані ПК, виберіть **Sync media files to this device** (Синхронізувати цифрові медіафайли <sup>з</sup> пристроєм).
- 4. Введіть назву свого телефону та натисніть кнопку **Finish** (Готово).
- 5. Виберіть і перетягніть потрібні музичні файли до списку синхронізації.
- 6. Натисніть кнопку **Start Sync** (Почати синхронізацію).
- 7. Після завершення синхронізації від'єднайте телефон від ПК.

#### **Копіювання музичних файлів на карту пам'яті**

- 1. Вставте карту пам'яті <sup>в</sup> телефон.
- 2. Змініть режим USB-з'єднання на **Передача даних**.
- 3. З'єднайте телефон із ПК за допомогою кабелю для передачі даних.
- 4.У спливаючому вікні, яке <sup>з</sup>'явиться на екрані ПК, виберіть **Open folder to view files** (Відкрити папку для перегляду файлів).
- 5. Скопіюйте файли <sup>з</sup> ПК на карту пам'яті.
- 6. Після завершення від'єднайте телефон від ПК.

# <span id="page-68-0"></span>**Синхронізація телефону**

Цей розділ містить відомості про синхронізацію даних на телефоні <sup>з</sup> даними на комп'ютері або іншому бездротовому пристрої.

#### **Створення нового профілю синхронізації**

У телефоні міститься профіль синхронізації для PC Studio.

Щоб створити новий профіль синхронізації,

- 1. У режимі очікування натисніть [ਦੇ] → **Зв'язок**→ **Синхроніз.**.
- 2. Натисніть <sup>&</sup>lt;**Опції**<sup>&</sup>gt;<sup>→</sup> **Нов. профіль синхрон.**.
- 3. Натисніть <sup>&</sup>lt;**Так**>, щоб скопіювати настройки наявного профілю, або <sup>&</sup>lt;**Ні**>, щоб установити нові настройки.
- 4. Укажіть такі дані:
	- **Назва профілю синхр.**: призначення назви профілю синхр
	- **Програми**: зазначення переліку програм для синхронізації
	- **Установки <sup>з</sup>'єднання**: установка опцій для <sup>з</sup>'єднання <sup>з</sup> мережею
- 5. Натисніть <sup>&</sup>lt;**Назад**>, щоб зберегти новий профіль.

#### **Синхронізація даних**

- 1. Підключіть телефон до іншого бездротового пристрою <sup>з</sup> підтримкою Bluetooth (див. розділ "[Пошук](#page-63-0) і підключення до пристрою, [обладнаного](#page-63-0) [бездротовим](#page-63-0) адаптером Bluetooth."  $\triangleright$  [62](#page-63-0)).
- 2. Натисніть [ ] <sup>→</sup> **Зв'язок** <sup>→</sup> **Синхроніз.**.
- 3. Натисніть <sup>&</sup>lt;**Опції**<sup>&</sup>gt;<sup>→</sup> **Синхронізувати**.

4. За потреби, перейдіть до потрібного пристрою та натисніть  $\bigcap$ .

Індикатор перебігу буде відображено внизу екрана телефону.

Після завершення синхронізації можна натиснути <sup>&</sup>lt;**Опції**<sup>&</sup>gt; <sup>→</sup> **Дивитися журнал** щоб переглянути список змінених даних. Розділ 6**Додаткові програми**

У цьому розділі можна дізнатися про використання калькулятора, годинника, конвертера, програми Voice Signal, даних GPS та орієнтирів.

# **Калькулятор**

Для користування калькулятором,

- 1. У режимі очікування натисніть [⊖͡] → **Органайзер** <sup>→</sup> **Калькул.**.
- 2. Для виконання основних математичних операцій використовуються алфавітноцифрові клавіші та клавіша навігації.

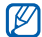

Щоб вставити десятковий роздільник, натисніть [#]. Щоб очистити результат, натисніть [**C**]. Для перемикання функцій натисніть [\*].

- 3. Під час виконання обчислень, натиснувши <sup>&</sup>lt;**Опції**>, можна отримати доступ до таких функцій:
	- **Останній результат**: вставлення результату останнього обчислення
	- **Пам'ять**: збереження, відновлення чи очищення тимчасової пам'яті калькулятора
	- **Очистити екран**: очищення всіх обчислень на екрані

# **Годинник**

У програмі «Годинник» можна задати установки годинника, встановити сигнали та створити світовий годинник.

#### **Змінення установок годинника**

- 1. У режимі очікування натисніть [⊖͡] → **Органайзер** → **Годинник**.
- 2. Натисніть <sup>&</sup>lt;**Опції**<sup>&</sup>gt;<sup>→</sup> **Установки** (див. розділ "[Дата](#page-89-0) і час." ▶ [88](#page-89-0)).

#### **Встановлення нового сигналу**

- 1. У режимі очікування натисніть [⊖͡] → **Органайзер** → **Годинник**.
- 2. Прокрутіть вправо, щоб переглянути сигнали.
- 3. Натисніть <sup>&</sup>lt;**Опції**<sup>&</sup>gt;<sup>→</sup> **Встановити сигнал**.
- 4. Задайте параметри сигналу.
- 5. Натисніть <sup>&</sup>lt;**Готово**>.

#### **Зупинення сигналу**

Під час звучання сигналу натисніть <sup>&</sup>lt;**Стоп**<sup>&</sup>gt; для зупинення сигналу або <sup>&</sup>lt;**Затримка**<sup>&</sup>gt;для повторення сигналу через певний час. Сигнал можна затримати до 5 разів.

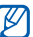

Установки поточного профілю не впливають на гучність сигналу годинника.

#### **Створення світового годинника**

За допомогою світового годинника можна дізнатися про час <sup>в</sup> іншому місті чи <sup>в</sup> іншій країні.

Для створення світового годинника,

- 1. У режимі очікування натисніть [⊖͡] → **Органайзер** → **Годинник**.
- 2. Прокрутіть вправо, щоб оглянути світ.
- 3. Натисніть <sup>&</sup>lt;**Опції**<sup>&</sup>gt;<sup>→</sup> **Додати місто**.
- 4. Перейдіть до міста й натисніть  $\bigcirc$  або введіть перші кілька літер назви міста для пошуку в списку.
- 5. За потреби, повторіть кроки 3 та 4, щоб додати більше міст.
- 6. Після завершення додавання міст, натисніть <sup>&</sup>lt;**Вихід**>.

## **Конвертер**

За допомогою конвертера можна конвертувати розміри або валюти <sup>з</sup> однієї одиниці <sup>в</sup> іншу. Для конвертування валют необхідно спочатку зазначити основну валюту та курс обміну.

## <span id="page-72-0"></span>**Додавання валют і курсів обміну**

- <span id="page-72-1"></span>Вартість основної валюти завжди дорівнює 1. Курси обміну інших валют необхідно вводити відповідно до їхнього співвідношення <sup>з</sup> одиницею основної валюти. Курси обміну часто змінюються. Для гарантування точного конвертування слід вводити поточний курс обміну.
- 1. У режимі очікування натисніть [⊖͡] → **Органайзер** <sup>→</sup> **Конверт.**.
- 2. Прокрутіть вправо, щоб перейти до пункту **Валюта**.
- 3. Натисніть <sup>&</sup>lt;**Опції**<sup>&</sup>gt;<sup>→</sup> **Курси обміну**.
- 4. Перейдіть до потрібної валюти й натисніть <sup>&</sup>lt;**Опції**<sup>&</sup>gt;<sup>→</sup> **Перейменув. валюту**.
- 5. Введіть назву основної валюти та натисніть  $\bigcirc$ .

#### **Додаткові програми**

- 6. Натисніть <sup>&</sup>lt;**Опції**<sup>&</sup>gt;<sup>→</sup> **Встан. як осн. валюту**.
- 7. Натисніть () для підтвердження.

Щоб додати інші валюти та курси обміну,

- 1. Повторіть вищевказані кроки 1-4.
- 2. Введіть назву нової валюти та натисніть റ.
- 3. Перейдіть до нової валюти та введіть курс обміну.

#### <span id="page-73-0"></span>**Конвертування валют**

- 1. У режимі очікування натисніть [⊖͡] → **Органайзер** → **Конверт.**.
- 2. Прокрутіть вправо, щоб перейти до пункту **Валюта**.
- 3. Прокрутіть донизу до пункту **Одиниця**, <sup>а</sup> потім — вправо для вибору валюти для конвертування.
- 4. Прокрутіть донизу до пункту **Кільк-ть** і введіть кількість для конвертування.
- 5. Прокрутіь донизу до пункту **Одиниця**, <sup>а</sup> потім — вправо для вибору валюти для конвертування.

Відобразиться результат конвертування.

#### <span id="page-73-1"></span>**Конвертування одиниць виміру**

- 1. У режимі очікування натисніть [ਦੇ] → **Органайзер** → **Конверт.**.
- 2. Прокрутіть вправо, щоб змінити тип одиниці виміру.
- 3. Прокрутіть донизу до пункту **Одиниця**, після чого, за потреби, перейдіть управо, щоб змінити основну одиницю виміру.
- 4. Прокрутіть донизу до пункту **Кільк-ть** і введіть значення <sup>в</sup> основних одиницях.
- 5. Прокрутіть донизу до пункту **Одиниця**, <sup>а</sup> потім, за потреби, — вправо, щоб змінити одиницю конвертування.

Відобразиться результат конвертування.

## **Woice Signal**

За допомогою програми Voice Signal можна телефонувати, надсилати запит про контактну інформацію, запускати програми та надсилати текстові повідомлення, використовуючи голосові команди.

#### **Набір номера за іменем контакту**

1. У режимі очікування натисніть [Ə] → **Інструменти** <sup>→</sup> **Voice Signal**.

Прозвучить фраза: «Say a command».

- 2. Після звукового сигналу скажіть: «Call», <sup>а</sup> потім промовте ім'<sup>я</sup> особи, яке зберігається <sup>в</sup> контактах.
- 3. Якщо <sup>є</sup> схожі імена, на екрані телефону відобразяться 3 найімовірніші кандидати, а потім пролунає ім'<sup>я</sup> та номер телефону, який найкраще відповідає команді.
- 4. Якщо озвучене ім'<sup>я</sup> або номер телефону відмінні від бажаних, скажіть «No», після чого повторюйте сказане раніше, доки не почуєте потрібний варіант.
- 5. Почувши потрібне ім'я, скажіть «Yes».

## **Пошук контактів**

1. У режимі очікування натисніть [⊖͡] → **Інструменти** → **Voice Signal**.

Прозвучить фраза: «Say a command».

- 2. Після звукового сигналу скажіть: «Look up», після чого промовте повну назву контактної картки (спочатку ім'я, <sup>а</sup> потім прізвище).
- 3. Якщо <sup>є</sup> схожі імена, на екрані телефону відобразяться 3 найімовірніші кандидати, а потім пролунає ім'<sup>я</sup> та номер телефону, який найкраще відповідає команді.
- 4. Якщо озвучене ім'<sup>я</sup> або тип відмінні від бажаних, скажіть «No», після чого повторюйте сказане раніше, доки не почуєте потрібний варіант.
- 5. Почувши потрібне ім'я, скажіть «Yes».

### **Відкриття програми голосовою командою**

1. У режимі очікування натисніть [⊖͡] → **Інструменти** → **Voice Signal**.

Прозвучить фраза: «Say a command».

2. Промовте «Open», <sup>а</sup> потім ім'<sup>я</sup> програми.

### **Надсилання текстового повідомлення**

1. У режимі очікування натисніть [ਦੇ] → **Інструменти** → **Voice Signal**.

Прозвучить фраза: «Say a command».

2. Промовте «Send SMS», <sup>а</sup> потім промовте ім'я адресата.

Відкриється вікно редактора <sup>з</sup> іменем адресата; до якого слід ввести текст повідомлення.

## **Дані GPS**

Перегляд даних GPS може бути корисним для вибору напрямку, визначення місцезнаходження або відстеження подробиць подорожі. Перед використанням даних GPS необхідно активувати метод позиціонування за допомогою бездротового <sup>з</sup>'єднання Bluetooth або підключення до бездротової мережі.

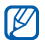

Відомості про навігацію див. на вебсторінці http://samsung.navigon.com. Їхня доступність залежить від країни та оператора зв'язку.

- 3. Перейдіть до методу позиціонування (**Інтегрована GPS**, **Bluetooth GPS** або **На базі мережі**) та натисніть <sup>&</sup>lt;**Опції**<sup>&</sup>gt;<sup>→</sup> **Увімкнути**.
	- Якщо задіяти метод «Bluetooth GPS», потрібно буде створити пару <sup>з</sup> пристроєм, в якому ввімкнуто адаптер Bluetooth (див. розділ "Пошук і [підключення](#page-63-0) до пристрою, обладнаного [бездротовим](#page-63-0) адаптером Bluetooth."  $\triangleright$  [62](#page-63-0)). Після активації методу позиціонування телефон намагатиметься відкрити відповідне <sup>з</sup>'єднання під час запуску даних GPS.

## <span id="page-76-0"></span>**Активація методу позиціонування**

- 1. У режимі очікування натисніть [⊖͡] → **Інструменти** <sup>→</sup> **GPS-дані**.
- 2. Натисніть <sup>&</sup>lt;**Опції**<sup>&</sup>gt;<sup>→</sup> **Устан. позиціонуван.**.

#### <span id="page-76-1"></span>**Навігація за допомогою даних GPS**

- 1. У режимі очікування натисніть [⊖͡] → **Інструменти** <sup>→</sup> **GPS-дані**.
- 2. Перейдіть до пункту **Навігація** і натисніть  $\bigcap$
- 3. Натисніть <sup>&</sup>lt;**Опції**<sup>&</sup>gt;<sup>→</sup> **Вст. пункт призначен.** <sup>→</sup> **Координати**.
- 4. Введіть широту та довготу пункту призначення та натисніть  $\bigcap$ .

Буде відображено напрямок на пункт призначення, вашу поточну швидкість і тривалість подорожі.

5. Щоб зупинити GPS-навігацію, натисніть <sup>&</sup>lt;**Опції**<sup>&</sup>gt;<sup>→</sup> **Припинити навігацію**.

### **Перегляд поточного місцеперебування**

- 1. У режимі очікування натисніть [ਦੇ] → **Інструменти** → **GPS-дані**.
- 2. Перейдіть до пункту **Положення** і натисніть  $\bigcap$ .

## <span id="page-77-0"></span>**Відстеження подробиць подорожі**

- 1. У режимі очікування натисніть [⊖͡] → **Інструменти** → **GPS-дані**.
- 2. Перейдіть до пункту **Відстань** і натисніть .
- 3. Натисніть <sup>&</sup>lt;**Опції**<sup>&</sup>gt;<sup>→</sup> **Пуск**.

Телефон відстежуватиме подробиці подорожі: відстань, час і швидкість.

4. Щоб зупинити відстеження подробиць подорожі, натисніть <sup>&</sup>lt;**Опції**<sup>&</sup>gt;<sup>→</sup> **Стоп**.

## **Орієнтири**

<span id="page-78-0"></span>За допомогою функції «Орієнтири» можна зберегти поточне місцеперебування або вручну ввести нові місця.

Щоб додати орієнтир,

- 1. У режимі очікування натисніть [⊖͡] → **Інструменти** → **Орієнтири**.
- 2. Натисніть <sup>&</sup>lt;**Опції**<sup>&</sup>gt;<sup>→</sup> **Новий орієнтир** →**Поточне положення** або **Ввести вручну**.

Для автоматичного додавання  $\varnothing$ поточного місцеперебування необхідно встановити підключення телефону.

- 3. За потреби, введіть відомості про орієнтир.
- 4. Після завершення введення інформації про орієнтир, натисніть <sup>&</sup>lt;**Готово**>.

Розділ

7

# **Менеджери**

У цьому розділі описано, як керувати файлами, програмами, конфігураціями пристроїв, ключами активації та <sup>з</sup>'єднаннями.

## **Нименеджер файлів**

Менеджер файлів дає змогу шукати й упорядковувати файли та папки.

## **Пошук файла або папки**

- 1. У режимі очікування натисніть [⊖͡] → **Органайзер** <sup>→</sup> **Мн.файлів**.
- 2. Натисніть <sup>&</sup>lt;**Опції**<sup>&</sup>gt;<sup>→</sup> **Знайти**.
- 3. Перейдіть до потрібного типу пам'яті та натисніть  $\bigcap$ .
- 4. Введіть текст у поле пошуку та натисніть  $\left( \begin{array}{c} \lambda \end{array} \right)$
- 5. Щоб відкрити файл або папку <sup>з</sup> результатів пошуку, перейдіть до файла або папки та натисніть  $\bigcap$ .

#### **Створення нової папки**

- 1. У режимі очікування натисніть [ु∃] → **Органайзер** <sup>→</sup> **Мн.файлів**.
- 2. Натисніть <sup>&</sup>lt;**Опції**<sup>&</sup>gt;<sup>→</sup> **Нова папка**.
- 3. Введіть ім'я папки та натисніть  $\bigcirc$ .

#### **Переміщення файла до папки**

- 1. У режимі очікування натисніть [ु∃] → **Органайзер** <sup>→</sup> **Мн.файлів**.
- 2. Перейдіть до файла або папки та натисніть <sup>&</sup>lt;**Опції**<sup>&</sup>gt;<sup>→</sup> **Переміст. до папки**.
- 3. Перейдіть до потрібної папки та натисніть  $\left( \begin{array}{c} \end{array} \right)$ .
- 4. У разі потреби перейдіть до вкладеної папки та натисніть  $\bigcap$ .
- 5. Натисніть  $\bigcirc$ .

## **• Менеджер програм**

Телефон підтримує програми, написані для операційної системи Symbian OS і платформи Java™, Micro Edition (J2ME™). Телефон не підтримує програми, написані для інших операційних систем або платформ Java (зокрема, PersonalJava™). Процес завантаження програм на телефон описано <sup>в</sup> розділі "[Завантаження](#page-62-0) файлів <sup>з</sup>  $I$ нтернету," $\triangleright$  [61](#page-62-0).

## **Установлення нової програми**

- 1. У режимі очікування натисніть [Ə] → **Встановл.** <sup>→</sup> **Мн. прогр.**.
- 2. Перейдіть до програми та натисніть <sup>&</sup>lt;**Опції**<sup>&</sup>gt;<sup>→</sup> **Встановити**.
- 3. Дотримуйтесь підказок та інструкцій на екрані.

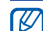

Під час установлення програм менеджер програм автоматично намагається перевірити їхні цифрові підписи й сертифікати та відображає попередження, якщо програма не відповідає стандартним вимогам безпеки. Щоб захистити свій пристрій і дані, не встановлюйте програми без чинних цифрових підписів або сертифікатів.

## **Змінення опцій встановлення**

У меню менеджера програм натисніть <sup>&</sup>lt;**Опції**<sup>&</sup>gt;<sup>→</sup> **Установки** для доступу до таких функцій:

- **Встановлення програм**: функція дає змогу дозволити або заборонити установлення програм
- **Онл.-перев. сертифік.**: настроювання перевірки онлайн-сертифікатів під час встановлення програм
- **Стандартна веб-адреса**: встановлення стандартної веб-адреси для перевірки онлайн-сертифікатів

## **Видалення програми**

- 1. У режимі очікування натисніть [ਦੇ] → **Встановл.** <sup>→</sup> **Мн. прогр.**.
- 2. Перейдіть до програми та натисніть <sup>&</sup>lt;**Опції**<sup>&</sup>gt;<sup>→</sup> **Видалити**.
- 3. Натисніть <sup>&</sup>lt;**Так**> для підтвердження.

## **Менеджер пристроїв**

Ця функція залежить від мережі й може не надаватися Вашим оператором зв'язку. Якщо менеджер пристроїв доступний, він дає змогу операторові допомагати Вам налаштовувати телефон. Перед сеансом налаштовування слід визначити профіль сервера.

## **Визначення профілю сервера**

- 1. У режимі очікування натисніть [⊖͡] → **Інструменти** → **Мен.прис.**.
- 2. Натисніть <sup>&</sup>lt;**Опції**<sup>&</sup>gt;<sup>→</sup> **Новий профіль серв.**.
- 3. Установіть нижченаведені опції сервера відповідно до інструкцій, наданих оператором зв'язку:
	- **Назва сервера**: вкажіть ім'<sup>я</sup> сервера
	- **Код сервера**: задайте код віддаленого сервера
- **Пароль сервера**: задайте пароль, який має використовуватися менеджером пристроїв для синхронізації телефону
- **Точка доступу**: введіть точку доступу
- **Адреса сервера**: введіть веб-адресу сервера-хоста
- **Порт**: уведіть порт для використання менеджером пристроїв
- **Ім'я користувача**: введіть ім'<sup>я</sup> користувача для цього профілю
- **Пароль**: уведіть пароль користувача для цього профілю
- **Дозволити конфіг.**: цей параметр дає змогу дозволити серверу змінювати конфігурацію телефону
- **Прийм. автоматично**: цей параметр дає змогу автоматичного приймати нові запити конфігурації
- **Аутентифік. мережі**: цей параметр дає змогу вимагати аутентифікацію <sup>в</sup> мережі
- 4. Завершивши настроювання опцій, натисніть <sup>&</sup>lt;**Назад**>.

## **Початок сеансу конфігурації**

- 1. У режимі очікування натисніть [ु∃] → **Інструменти** <sup>→</sup> **Мен.прис.**.
- 2. Перейдіть до профілю сервера та натисніть <sup>&</sup>lt;**Опції**<sup>&</sup>gt;<sup>→</sup> **Почати конфігур.**.
- 3. Натисніть <sup>&</sup>lt;**Так**> для підтвердження.
- 4. У разі потреби перейдіть до точки доступу та натисніть  $\bigcirc$ .

## **Менеджер ключів активації**

Після завантаження цифрового вмісту, можливо, знадобиться придбати на вебсайті ключ активації, який дасть змогу отримати доступ до файлу.

## <span id="page-83-1"></span>**Перегляд ключів активації**

- 1. У режимі очікування натисніть [⊖͡] → **Інструменти** → **Кл. актив.**.
- 2. Перейдіть до потрібної папки та натисніть .
	- **Дійсні ключі**: всі дійсні ключі активації
	- **Недійсні ключі**: ключі активації, термін дії яких закінчився
	- **Невик. ключі**: ключі активації медіафайлів, які більше не зберігаються на телефоні
- 3. Перейдіть до потрібного ключа активації та натисніть  $\bigcirc$ .

## **Менеджер карток пам'яті**

За допомогою менеджера карток пам'яті можна виконувати резервне копіювання та відновлення даних, захищати картку пам'яті паролем, <sup>а</sup> також переглядати відомості про пам'ять. Перед першим використанням картки пам'яті її необхідно відформатувати.

### <span id="page-83-0"></span>**Форматування картки пам'яті**

Телефон підтримує файлові системи FAT16 і FAT32.

- 1. Уставте картку пам'яті (див. «Короткий посібник користувача»).
- 2. У режимі очікування натисніть [⊖͡] → **Органайзер** → **Пам'ять**.
- 3. Натисніть <sup>&</sup>lt;**Опції**<sup>&</sup>gt;<sup>→</sup> **Формат. карт. пам.**.
- 4. Натисніть <sup>&</sup>lt;**Так**> для підтвердження.

### <span id="page-84-0"></span>**Резервне копіювання даних на картку пам'яті**

- 1. У режимі очікування натисніть [⊖͡] → **Органайзер** → **Пам'ять**.
- 2. Натисніть <sup>&</sup>lt;**Опції**<sup>&</sup>gt;<sup>→</sup> **Резервна пам. тел.**.
- 3. Натисніть <sup>&</sup>lt;**Так**> для підтвердження.

### <span id="page-84-1"></span>**Відновлення даних із картки пам'яті**

- 1. У режимі очікування натисніть [⊖͡] → **Органайзер** → **Пам'ять**.
- 2. Натисніть <sup>&</sup>lt;**Опції**<sup>&</sup>gt;<sup>→</sup> **Відновити <sup>з</sup> картки**.
- 3. Натисніть <sup>&</sup>lt;**Так**> для підтвердження.

### <span id="page-84-2"></span>**Захист картки пам'яті паролем**

- Якщо ввімкнуто захист паролем, вміст картки не вдасться прочитати на пристроях, які не підтримують цю функцію, наприклад, на ПК. Для використання картки з такими пристроями слід зняти <sup>з</sup> неї захист паролем.
- 1. У режимі очікування натисніть [⊖͡] → **Органайзер** → **Пам'ять**.
- 2. Натисніть <sup>&</sup>lt;**Опції**<sup>&</sup>gt;<sup>→</sup> **Встановити пароль**.
- 3. Введіть і підтвердьте пароль (до 8 символів).
- 4. Щоб видалити пароль, натисніть <sup>&</sup>lt;**Опції**<sup>&</sup>gt; → **Видалити пароль**. Буде запропоновано ввести та підтвердити пароль знову.

### **Перегляд відомостей про пам'ять**

Для перегляду зайнятої та доступної пам'яті на картці виконайте описані нижче дії.

- 1. У режимі очікування натисніть [⊖͡] → **Органайзер** → **Пам'ять**.
- 2. Натисніть <sup>&</sup>lt;**Опції**<sup>&</sup>gt;<sup>→</sup> **Деталі пам'яті**.

## **Менеджер <sup>з</sup>'єднань**

За допомогою менеджера <sup>з</sup>'єднань можна переглянути відомості про <sup>з</sup>'єднання для передавання даних і закрити відкриті <sup>з</sup>'єднання.

### **Перегляд відомостей про <sup>з</sup>'єднання**

- 1. У режимі очікування натисніть [⊖͡] → **Зв'язок**→ **Мен. з'єд.**.
- 2. Перейдіть до <sup>з</sup>'єднання та натисніть <sup>&</sup>lt;**Опції**<sup>&</sup>gt;<sup>→</sup> **Деталі** для доступу до таких функцій:
	- **НаЗва**: поточна точка доступу або модем (у разі використання комутованого <sup>з</sup>'єднання)
	- **Носій**: тип <sup>з</sup>'єднання для передавання даних
	- **Статус**: стан <sup>з</sup>'єднання
	- **Всього**: загальна кількість отриманих і переданих даних
	- **Отрим.**: кількість отриманих даних
	- **Надісл.**: кількість переданих даних
	- **Тривал.**: проміжок часу, протягом якого <sup>з</sup>'єднання було відкрите
- **Швидк.**: поточні швидкості передавання та завантаження
- **Тч. дост.**: ім'<sup>я</sup> поточної точки доступу
- **Спільне**: кількість програм, які використовують одне й те <sup>ж</sup> <sup>з</sup>'єднання

### **Закриття відкритого <sup>з</sup>'єднання**

- 1. У режимі очікування натисніть [ु∃] → **Зв'язок** <sup>→</sup> **Мен. з'єд.**.
- 2. Перейдіть до <sup>з</sup>'єднання та натисніть <sup>&</sup>lt;**Опції**<sup>&</sup>gt;<sup>→</sup> **Роз'єднати**.
- 3. Натисніть <sup>&</sup>lt;**Так**> для підтвердження.

Розділ 8

# **Установки**

Цей розділ містить відомості про установки телефону. Для доступу до установок телефону виконайте описані нижче дії.

- 1. У режимі очікування натисніть [ु∃] → **Установки**.
- 2. Перейдіть до категорії (**Загальні**, **Телефон**, **З'єднання** або **Програми**) і натисніть  $\bigcirc$ .

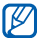

Деякі установки можна змінювати <sup>з</sup> інших меню: натисніть <sup>&</sup>lt;**Опції**<sup>&</sup>gt; <sup>→</sup> **Установки**.

## **Загальні установки**

## **Персоналізація**

Керування оформленням і роботою дисплея, режимом очікування, звуками та мовою (установки **Теми** описані <sup>в</sup> короткому посібнику користувача).

#### <span id="page-87-0"></span>**Дисплей**

- **Яскравість** установлення яскравості дисплея
- **Розмір шрифту** установлення розміру тексту на дисплеї
- **Привітання/логотип** настроювання тексту або зображення, яке відображатиметься під час увімкнення телефону
- **Тривалість підсвічува...** установлення тривалості підсвічування дисплея до ввімкнення режиму економного підсвічування
- **Час економ. режиму** настроювання тривалості підсвічування екрана <sup>в</sup> економному режимі до вимкнення

#### <span id="page-88-0"></span>**Режим очікування**

- **Акт. режим очікуван.** настроювання відображення клавіш швидкого доступу до програм і подій календаря <sup>в</sup> режимі очікування
- **Клав. шв. дос.** настроювання клавіш швидкого доступу для режиму очікування
- • **Прог. акт. реж. очікув.** – настроювання клавіш швидкого доступу до програм для відображення <sup>в</sup> режимі очікування

#### **Тони**

- **Тон дзвінка** установлення звуку дзвінка для вхідних голосових викликів
- **Тон відеодзвінка** установлення тону для вхідних відеовикликів
- **Тип сигналу дзв.** установлення типу сигналу
- **Гучність тону дзв.** настроювання гучності тонів викликів і сигналів повідомлень
- **Тон сигн. про повід.** установлення тону вхідних текстових і мультимедійних повідомлень
- **Тон сигн. ел. пошти** установлення тону вхідних повідомлень електронної пошти
- **Тон сигналу календаря** установлення тону подій календаря
- **Тон сигн. будильника** установлення тону будильника
- **Вібросигнал** настроювання вібросигналу для вхідних голосових викликів, текстових та мультимедійних повідомлень
- **Тони клавіатури** настроювання гучності тонів клавіатури
- **Попереджув. тони** настроювання відтворення попереджувальних сигналів телефоном (наприклад, у разі низького заряду акумулятора)

#### **Мова**

- **Мова телефону** установлення мови відображення всіх меню та програм
- • **Мова набору тексту** – установлення мови введення повідомлень (для всіх текстових редакторів і словників)
- • **Інтел. введення тексту** – увімкнення або вимкнення функції інтелектуального введення тексту (для всіх текстових редакторів)

## <span id="page-89-0"></span>**Дата і час**

У цьому розділі описане керування відображенням дати, часу та сигналів.

- **Час** установлення поточного часу (час до або після полудня перемикається натисканням клавіші [**C**])
- **Часовий пояс** установлення часового поясу
- **Дата** установлення поточної дати
- **Формат дати** вибір формату дати
- **Роздільник дати** установлення роздільника дати
- • **Формат часу** – установлення формату часу
- •**Роздільник часу** – вибір роздільника часу
- **Тип годинника** вибір типу годинника для відображення
- **Тон сигн. будильника** установлення тону будильника
- **Тривал. затр. сигналу** настроювання інтервалу між сигналами
- • **Робочі дні** – настроювання будильника для окремих днів тижня
- **Час оператора мережі** настроювання мережі для автоматичного оновлення дати й часу на телефоні

## <span id="page-90-0"></span>**Аксесуар**

У цьому розділі описано настроювання телефону для використання гарнітури або автомобільного комплекту як стандартного аксесуара: натисніть <**Опції**<sup>&</sup>gt;<sup>→</sup> **Встановити як станд.**. Для аксесуара можна настроїти такі параметри:

- **Стандартний режим** установлення стандартного профілю для аксесуара
- **Автовідповідь** настроювання автоматичної відповіді на вхідні виклики (якщо аксесуар підключений до телефону)

## <span id="page-90-1"></span>**Захист**

У цьому розділі описане настроювання кодів безпеки та керування сертифікатами й модулями безпеки.

#### **Телефон і SIM-картка**

- **Запит на PIN-код** настроювання надсилання запиту PIN-коду щоразу під час увімкнення телефону
- **PIN-код** установлення PIN-коду для телефону
- **Код PIN2** установлення коду PIN2 (надається <sup>з</sup> деякими SIM-картками)
- **Період автоблок. тел.** установлення тривалості затримки перед автоматичним блокуванням телефону
- **Код блокування** установлення коду блокування телефону
- • **Блокув. при зміні SIM** – автоматичне блокування телефону <sup>в</sup> разі зміни SIMкартки
- **Закр.група корист.** заборона вхідних і вихідних викликів для певної групи користувачів
- **Підтвер. послуги SIM** настроювання вигляду підтвердження під час використання послуги SIM

#### **Керування сертифік.**

Цифрові сертифікати використовуються для перевірки посвідчення й автентичності різноманітних інтерактивних служб і програмного забезпечення. Ці сертифікати використовуються для забезпечення захисту особистих даних користувача й уникання вірусів й іншого небезпечного програмного забезпечення. У розділі «Керування сертифікатами» можна переглянути відомості про сертифікати, видалити сертифікати або змінити такі установки довіри:

- **Інтернет** настроювання перевірки вебсерверів, які використовують цей сертифікат
- **Онл.-перев. сертиф.** перевірка наявності сертифіката <sup>в</sup> списку відкликаних сертифікатів
- **VPN** перевірка VPN-з'єднань, які використовують цей сертифікат

#### **Модуль захисту**

У цьому розділі описано керування модулями захисту на телефоні.

### **Завод. устан-ки**

Відновлення заводських установок. Щоб відновити заводські установки, потрібно ввести код блокування. Після введення цього коду телефон буде перезавантажено.

## **Позиціонуван.**

Керування методами та серверами, які використовуються для отримання даних глобального позиціонування.

#### **Методи позиціонуван.**

- **Інтегрована GPS** настроювання отримання даних глобального позиціонування за допомогою функції Bluetooth
- **Bluetooth GPS** настроювання отримання даних глобального позиціонування за допомогою функції **Bluetooth**
- **На базі мережі** використання стільникової мережі для отримання даних глобального позиціонування

#### **Серв. позиціонування**

- **Точка доступу** настроювання точки доступу для сервера глобального позиціонування
- **Адреса сервера** настроювання вебадреси сервера глобального позиціонування

## **Установки телефону**

## **Дзвінок**

Керування обробкою телефоном викликів <sup>з</sup> ідентифікацією абонента, очікуванням викликів, швидким набором та іншими настройками викликів.

• **Надс. власн. номера** – надсилання власного ідентифікатора, настроєного відповідно до власних уподобань або установок мережі

- **Дзвінок на очікуванні** установлення сигналу про вхідний виклик під час телефонної розмови
- • **Відхил. дзвін. з SMS** – надсилання текстового повідомлення абонентам, чиї виклики було відхилено
- **Текст повідомлення** настроювання тексту повідомлення абонентам, чиї виклики було відхилено
- • **Зображ. у відеодзв.** – вибір зображення для використання під час відеовиклика
- **Автоматичн. повтор** настроювання автоматичного повтору набору номера
- • **Показ. тривал. дзвінків** – відображення тривалості викликів
- **Резюме після дзв.** відображення підсумкових відомостей після виклику
- **Швидкий набір** дозвіл швидкого набору
- • **Будь-якою клавіш.** – настроювання відповіді на виклик натисканням будь-якої клавіші (окрім  $[①]$  і  $[⑤]$ )
- **Сигнал під час виклику** настроювання сигналу про надходження повідомлення під час розмови
- **Бокова клавіша гучно...** настроювання функції клавіші [Гучність] для вимкнення мелодії виклику або відхилення викликів під час отримання вхідного виклику
- **Вгору** для відповіді на виклик під час відкривання телефону
- **Вниз** цей параметр дає змогу автоматично вимикати телефон після його закриття

#### <span id="page-93-0"></span>**Переадр. дзвін.**

У цьому розділі описана процедура переадресації вхідних викликів на інший номер. У разі переадресації викликів слід визначити номер, на який переадресовується виклик, або час затримки для переадресованих викликів.

#### **Голосові дзвінки**

- **Всі голосові дзвінки** настроювання переадресації всіх голосових викликів
- **Якщо зайнято** настроювання переадресації викликів під час розмови <sup>з</sup> іншим абонентом
- **Якщо немає відповіді** настроювання переадресації, якщо Ви не відповіли на виклик
- **Якщо поза покриттям** настроювання переадресації викликів, якщо ви перебуваєте поза зоною обслуговування
- **Якщо абонент недоступний** настроювання переадресації викликів, якщо телефон вимкнено

#### **Дзвінки даних та відео**

• **Усі дзвінки даних та відео** – настроювання переадресації всіх відеовикликів і сеансів передачі даних

- **Якщо зайнято** настроювання переадресації викликів під час розмови <sup>з</sup> іншим абонентом
- **Якщо немає відповіді** настроювання переадресації пропущених викликів
- **Якщо поза покриттям** настроювання переадресації викликів, якщо ви перебуваєте поза зоною обслуговування
- **Якщо абонент недоступний** настроювання переадресації викликів, якщо телефон вимкнено

### <span id="page-94-0"></span>**Забор. дзвінка**

- **Вихідні дзвінки** заборона всіх вихідних викликів
- **Міжнародні дзвінки** заборона викликів на міжнародні номери
- **Міжнародні дзвінки, крім власної країни** – заборона міжнародних викликів
- • **Вхідні дзвінки** – заборона всіх вхідних викликів
- • **Вхідні дзвінки, коли за кордоном** – блокування вхідних викликів у разі перебування за межами зони обслуговування свого оператора зв'язку

#### **Мережа**

У цьому розділі описана процедура керування режимами мережі та методи вибору мережі.

- **Режим мережі** вибір мережі: UMTS, GSM або обидва рижими («Подвійний режим»)
- • **Вибір оператора** – настроювання автоматичного або ручного вибору зі списку стільникових мереж

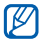

Для використання мережі іншого оператора зв'язку слід вибрати оператора, який уклав угоду про роумінг із Вашим оператором.

- • **Показ.інф. по стільн.** – надсилання сповіщення <sup>в</sup> разі використання телефону в стільниковій мережі Micro Cellular Network
- **Установки оператора** перевірка відповідності між оператором зв'язку та поточною SIM-карткою

## **Установки<sup>з</sup>'єднання**

## **Bluetooth**

У цьому розділі описане керування функцією бездротового зв'язку Bluetooth.

- **Bluetooth** увімкнення та вимкнення функції Bluetooth
- **Видимість телефону** цей параметр дає змогу зробити телефон видимим або прихованим для інших Bluetoothпристроїв, <sup>а</sup> також задати тривалість терміну його видимості
- • **Назва телефону** – вибір імені для телефону
- • **Віддалений режим SIM** – активація віддаленого режиму SIM, щоб можна було телефонувати <sup>з</sup> автокомплекту Bluetooth «Вільні руки», підключеного до телефону

## **USB**

У цьому розділі описано керування поведінкою телефону під час підключення до комп'ютера.

- **Режим USB** установлення режимів **Прогр. мультимедіа** (для синхронізації <sup>з</sup> медіапрогравачем Windows для копіювання медіафайлів), **PC Studio** (для синхронізації за допомогою програми PC Studio) або функції **Передача даних** (для перенесення файлів із картки пам'яті)
- **Запит. про <sup>з</sup>'єднання** надсилання запиту про режим <sup>з</sup>'єднання, який слід використовувати під час підключення до комп'ютера

## **Точки доступу**

У цьому розділі описане керування підключеннями до точок доступу, паролями та домашніми сторінками.

- **Назва <sup>з</sup>'єднання** вибір імені підключення до точки доступу
- **Носій даних** вибір типу передачі даних
- **Назва точки доступу** настроювання веб-адреси для точки доступу
- **Ім'<sup>я</sup> користувача** вибір імені користувача
- **Запитувати пароль** запит пароля під час підключення до точки доступу
- • **Пароль** – установлення пароля для точки доступу
- **Аутентифікація** установлення режиму аутентифікації
- **Домашня сторінка** настроювання домашньої сторінки для точок доступу, які підключаються до веб-служб

Також можна задати додаткові установки точок доступу: натисніть <sup>&</sup>lt;**Опції**<sup>&</sup>gt;<sup>→</sup> **Додаткові установки**.

- **Тип мережі** установлення типу мережі (IPв6 або IPв4)
- **IP-адреса телефону** (лише <sup>в</sup> мережі IPв4) – настроювання IP-адреси телефону
- **Адреси DNS** (лише <sup>в</sup> мережі IPв4) настроювання адрес основного та додаткового серверів доменних імен (DNS); значення «0.0.0.0» відповідає автоматичному визначенню цих адрес
- **Адреси DNS** (для мережі IPв6) настроювання адрес основного та додаткового серверів доменних імен (DNS) або встановлення значення **Автоматично** (використовується автоматичне визначення) або **Звичні** (використовуються звичні адреси IPв6)
- **Адреса проксі-серв.** настроювання IPадреси проксі-сервера

• **Номер порту проксі** – настроювання номера порту проксі-сервера

### **Пакетні дані**

У цьому розділі описане керування <sup>з</sup>'єднаннями для передачі пакетних даних під час використання мережі GPRS.

- **З'єднан. пак. даних** настроювання відкриття <sup>з</sup>'єднання для передачі пакетних даних; можливі значення: **Коли потрібно** (якщо програмі необхідно надіслати пакетні дані) або **Коли доступно** (щоразу, коли стає доступним <sup>з</sup>'єднання для передачі пакетних даних у мережі GPRS)
- **Точка доступу** вибір імені точки доступу для надсилання пакетних даних на комп'ютер (див. довідку для програми PC Studio)
- **Високошв. пакет. доступ** використання в телефоні швидкісного <sup>з</sup>'єднання для доступу до пакетів

## **Конфігурації**

Перегляд конфігурацій мережі, отриманих від оператора зв'язку. Для застосування конфігурацій натисніть <sup>&</sup>lt;**Опції**<sup>&</sup>gt;<sup>→</sup> **Зберегти**.

### **Кер. назвою ТД**

У цьому розділі описане використання <sup>з</sup>'єднань для передачі пакетних даних, якщо SIM-картка підтримує керування службою точок доступу. Щоб увімкнути або вимкнути цю службу чи змінити дозволені точки доступу, натисніть <sup>&</sup>lt;**Опції**>.

## **Установки програм**

#### **RealPlayer**

У цьому розділі описане керування поведінкою програми RealPlayer під час відтворення відео та медіафайлів.

#### **Відео**

- **Контрастність** настроювання контрасту для відтворення відео
- • **Повторення** – настроювання повторюваного відтворення відео

#### **Потік (Проксі)**

• **Використов. проксі** – настроювання використання проксі-сервера

#### **Потік (Мережа)**

- **Станд. точ. доступу** настроювання стандартної точки доступу
- **Час в онлайні** настроювання часу перебування <sup>в</sup> онлайн-режимі, коли RealPlayer вимкнено
- **Найнижчий порт UDP** настроювання нижньої межі діапазону серверних портів
- **Найвищий порт UDP** настроювання верхньої межі діапазону серверних портів

## **Диктофон**

У цьому розділі описане керування якістю та розташуванням голосових кліпів у пам'яті.

- **Якість запису** настроювання запису MMS-сумісних або високоякісних голосових кліпів
- **Поточна пам'ять** настроювання папки для збереження нових голосових кліпів

#### **Камера**

У цьому розділі описане керування поведінкою камери під час зйомки відео чи фотографування.

#### **Зображення**

- **Якість зображення** настроювання якості під час збереження фотографій: висока, звичайна або базова
- • **Показувати фото** – перегляд фотографії перед поверненням до режиму камери
- **Розділ. зд. зображення** установлення роздільної здатності для нових зображень
- **Станд. наз. зображення** настроювання стандартної назви для нових зображень
- **Поточна пам'ять** настроювання розташування нових зображень
- **Люксметр** використання матричного, точкового або центрального режиму визначення експозиції

#### **Відео**

- • **Довжина** – зйомка відео короткої або максимальної тривалості
- **Роздільна здатн. відео** настроювання роздільної здатності для нових відеозаписів
- **Стандартна назва відео** настроювання стандартної назви для нових відеозаписів
- **Поточна пам'ять** установлення розташування для збереження нових відеозаписів

## **Мндж програм**

У цьому розділі описане керування поведінкою пристрою під час установлення нових програм.

- **Встановлення програм** установлення програм лише за наявності підписаних сертифікатів безпеки (значення «Лише підписані») або встановлення всіх програм
- **Онл.-перев. сертифік.** обов'язкова перевірка сертифікатів безпеки для програм
- **Стандартна веб-адреса** установлення стандартної веб-адреси для перевірки сертифікатів безпеки

## **Журнал**

У цьому розділі описане настроювання тривалості зберігання <sup>в</sup> журналі інформації про пакетні дані та виклики.

Розділ

9

# **Усунення неполадок**

У разі проблем <sup>з</sup> телефоном, перш ніж звертатися до сервісного центру, спробуйте виконати нижченаведені процедури.

#### **Звернення до центру обслуговування**

Якщо після спроб усунути неполадку проблеми <sup>з</sup> телефоном не зникають, занотуйте вказану нижче інформацію та зверніться до місцевого дилера або до служби післяпродажної підтримки компанії Samsung:

- Номер(и) моделі пристрою
- Серійний номер(и) пристрою
- Чіткий опис вашої проблеми

Для звернення до компанії Samsung використовуйте контактні номери телефонів, веб-адреси або поштові адреси <sup>в</sup> країні Вашого проживання.

#### **Після увімкнення пристрою можуть з'явитися такі повідомлення:**

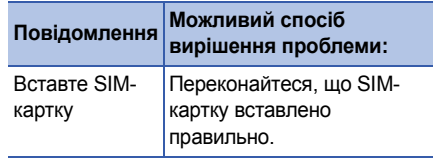

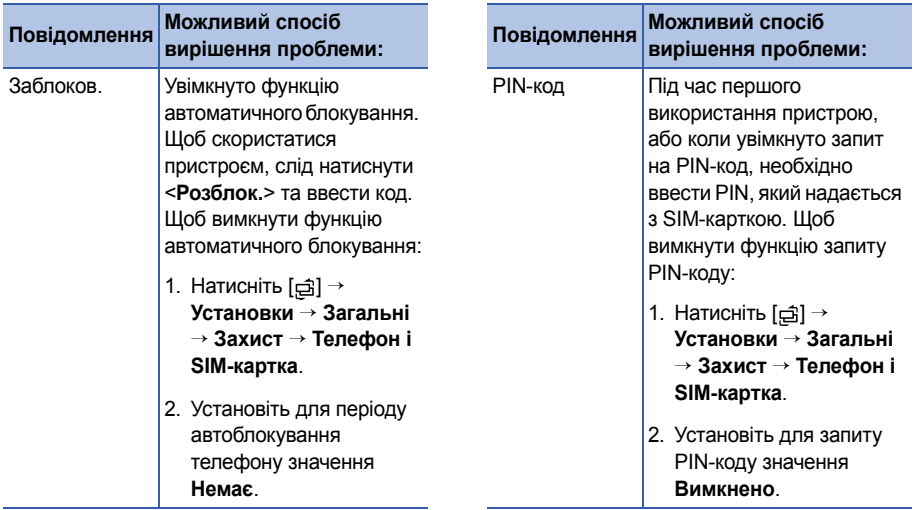

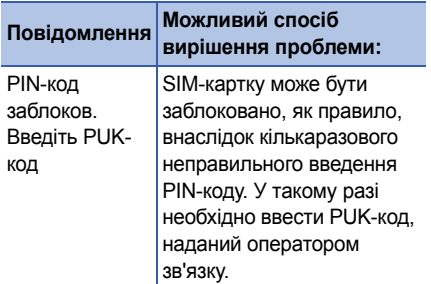

#### **Телефон показує відсутність сигналу (немає смужок поруч із піктограмою мережі)**

- Якщо ви щойно увімкнули телефон, зачекайте приблизно 2 хвилини, доки телефон знайде мережу та прийме сигнал.
- У тунелі чи <sup>в</sup> ліфті сигнал може не прийматися. Перейдіть на відкриту місцевість.

• Можливо, ви перебуваєте між зонами обслуговування. Слід прийняти сигнал, увійшовши до зони обслуговування.

#### **Ви забули код захисту, PIN- або PUK-код**

Стандартний код блокування – **00000000**. Якщо ви забули або загубили цей чи інший код, зверніться до продавця або оператора зв'язку.

#### **На дисплеї відображаються білі лінії**

На дисплеї можуть відображатися білі лінії, якщо увімкнути пристрій після тривалого періоду невикористання, або якщо було вийнято акумулятор до вимкнення телефону. Незабаром дисплей сам увійде <sup>в</sup> правильний режим.

#### **Ви ввели номер, але дзвінок не виконується**

- Переконайтеся, що натиснуто  $[\blacktriangleleft]$ .
- Переконайтеся, що Ви отримуєте доступ до належної стільникової мережі.
- Переконайтеся, що для цього номера телефону не встановлено блокування дзвінків.

#### **Після вибору контакту для дзвінка дзвінок не виконується**

- Переконайтеся, що <sup>в</sup> контактній інформації записано правильний номер.
- Якщо потрібно, заново введіть і збережіть номер.

#### **Співрозмовник не чує, що ви кажете**

- Переконайтеся, що не заблоковано вбудований мікрофон.
- Піднесіть вбудований мікрофон ближче до рота.

• У разі використання гарнітури переконайтеся, що її правильно підключено.

#### **Якість звуку дзвінка погана**

- Переконайтеся, що ви не перекриваєте внутрішню антену у верхній частині пристрою.
- Перебуваючи <sup>в</sup> місцевості зі слабким сигналом, ви можете втратити зв'язок. Спробуйте вийти на зв'язок <sup>в</sup> іншій місцевості.

#### **Акумулятор не заряджається належним чином, або телефон вимикається під час заряджання**

• Від'єднайте телефон від зарядного пристрою, вийміть і заново вставте акумулятор, після чого спробуйте зарядити його знову.

- Контакти акумулятора могли забруднитись. Протріть золотисті контакти чистою та <sup>м</sup>'якою тканиною, після чого знову спробуйте зарядити акумулятор.
- Якщо акумулятор більше не заряджається повністю, замініть його новим, <sup>а</sup> старий належним чином утилізуйте.

#### **Телефон гарячий на дотик**

Якщо одночасно використовується кілька програм, телефон споживає більше енергії та може нагріватися. Це нормально й не впливає на його роботу чи строк служби.

#### **Телефон пропонує видалити деякі дані**

Це свідчить про малий об'єм доступної пам'яті. Перемістіть свої дані на картку пам'яті або видаліть із програм старі дані.

#### **Програма «зависає» (не відповідає)**

- 1. Натисніть і утримуйте [ᆯ], щоб відкрити список програм.
- 2. Перейдіть до програми, яка не відповідає, та натисніть [**C**], <sup>а</sup> потім <sup>&</sup>lt;**Так**>.
- 3. Запустіть програму знову.

#### **Не вдається знайти активний Bluetoothпристрій**

- Переконайтеся, що <sup>в</sup> обох пристроях активовано функцію Bluetooth.
- Переконайтеся, що відстань між пристроями не перевищує 10 метрів і що вони не відділені одне від одного стінами чи іншими перешкодами.
- • Переконайтеся, що на кожному <sup>з</sup> пристроїв не встановлено значення видимості **Схована**.
- Переконайтесь, що обидва пристрої сумісні <sup>з</sup> безпроводовою технологією **Bluetooth**

# **Предметний покажчик**

режим очікування, [87](#page-88-0)

[Галерея](#page-44-0) *див. мультимедіа*

дата й час, [88](#page-89-0)

Adobe Reader, [54](#page-55-0)

виклики

вставлення паузи, [13](#page-14-0) заборона (блокування), [14,](#page-15-0) [93](#page-94-0) переадресація, [14,](#page-15-1) [92](#page-93-0) перегляд пропущених, [13](#page-14-1) перегляд нещодавно набраних, [13](#page-14-2) набір, [12](#page-13-0)

[диктофон](#page-46-0) *див. мультимедіа*

аксесуари, [89](#page-90-0)

дисплей, [86](#page-87-0)

годинник встановлення сигналів, [70](#page-71-0) змінення установок, [70](#page-71-1) зупинення сигналів, [70](#page-71-2) створення світового годинника, [70](#page-71-3) Bluetoothактивація, [62](#page-63-1) <sup>з</sup>'єднання <sup>з</sup> іншими пристроями, [62](#page-63-0) змінення опцій, [63](#page-64-0) передача даних, [64](#page-65-0) отримання даних, [64](#page-65-1)

захист, [89](#page-90-1)

картки пам'яті резервне копіювання даних, [83](#page-84-0) відновлення даних, [83](#page-84-1) захист, [83](#page-84-2) форматування, [82](#page-83-0) Календар

змінення вигляду, [52](#page-53-0) змінення опцій, [52](#page-53-1) припинення нагадувань про подію, [52](#page-53-2) створення подій, [51](#page-52-0)

ключі активації, [82](#page-83-1)

конвертер

додавання валют, [71](#page-72-0) конвертування валют, [72](#page-73-0) конвертування одиниць виміру, [72](#page-73-1) установлення курсів обміну, [71](#page-72-1)

контакти

призначення номерів швидкого набору, [49](#page-50-0) призначення стандартних номерів або адрес, [49](#page-50-1) призначення тону викликів, [50](#page-51-0) пошук контактних карток, [48](#page-49-0) синхронізація, [51](#page-52-1) створення контактних груп, [50](#page-51-1) створення контактних карток, [47](#page-48-0)

Flash-[плеєр](#page-45-0) *див. мультимедіа*

#### GPS

відстеження подробиць подорожі, [76](#page-77-0) активація методів позиціонування, [75](#page-76-0) навігація, [75](#page-76-1)

орієнтири, [77](#page-78-0)
програми змінення опцій, [80](#page-81-0)

підтримувані, [79](#page-80-0) перевірка сертифікатів, [79](#page-80-1) установлення, [79](#page-80-2)

пакетні дані, [32,](#page-33-0) [96](#page-97-0)

```
менеджер пристроїв
визначення профілів сервера, 80
початок конфігурації, 81
```
мова, [88](#page-89-0)

нотатки

синхронізація, [56](#page-57-0) створення нотаток, [55](#page-56-0)

музичний плеєр

додавання файлів до музичної бібліотеки, [38](#page-39-0)

додавання файлів на телефон, [38](#page-39-1)

створення списків відтворення, [39](#page-40-0)

мультимедіа

відкриття файлів у Галереї, [43](#page-44-0) відтворення голосових кліпів, [45](#page-46-0) відтворення медіафайлів, [43,](#page-44-0) [44](#page-45-0) відтворення файлів Flash, [44](#page-45-1) доступ до потокового вмісту, [43,](#page-44-1) [45](#page-46-1) записування голосових кліпів, [45](#page-46-2)

сертифікати, [90](#page-91-0)

файли та папки переміщення, [78](#page-79-0) менеджер файлів, [78](#page-79-1) пошук, [78](#page-79-2) створення нових папок, [78](#page-79-3)

точки доступу, [95](#page-96-0)

### тони, [87](#page-88-0)

PC Studio

використання, [66](#page-67-0) установлення режиму USB, [65](#page-66-0) установлення, [46](#page-47-0)

[PDF](#page-55-0) *див. Adobe Reader*

**Quickoffice** 

відкриття документів, [53](#page-54-0) оновлення quickoffice, [54](#page-55-1)

пошук у документах, [53](#page-54-1)

[RealPlayer](#page-45-2) *див. мультимедіа*

Voice Signal, [73](#page-74-0)

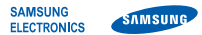

# **Заява щодо відповідності (R&TTE)**

### *Ми,* **Samsung Electronics**

**<sup>з</sup> повною відповідальністю заявляємо, що виріб**

## Мобільний телефон стандарту GSM : SGH-i560

**виріб, до якого стосується дана заява, відповідає наступним стандартам та/або нормативним документам.**

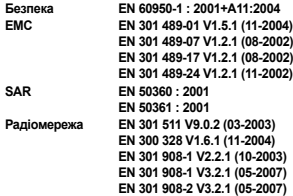

Цим ми заявляємо, що Гвсі основні набори радіотестувань були проведені і щої згаданий виріб відповідає **усім основним вимогам Директиви 1999/5/EC.**

**Процедура підтвердження відповідності, згадана у Статті 10 та розглянута <sup>в</sup> Додатку [**IV**] Диретиви 1999/5/EC, проводилась <sup>з</sup> участю наступної організації(ій):**

**BABT, Balfour House, Churchfield Road, Walton-on-Thames, Surrey, KT12 2TD, UK\* Ідентифікаційна позначка: 0168**

 $C<sub>0168</sub>$ 

#### **Технічна документація зберігається <sup>в</sup>:**

Samsung Electronics QA Lab.

#### **Вона може бути отримана за поданням запиту.** *(Представник у ЄС)*

Samsung Electronics Euro QA Lab. Blackbushe Business Park, Saxony Way, Yateley, Hampshire, GU46 6GG, UK\*<br>2007 10 17

 $O.6$  poles

Yong-Sang Park / S. Manager

(місце та дата видачі) (ім'<sup>я</sup> та підпис уповноваженої особи)

**\* Це не <sup>є</sup> адреса сервісного центру Samsung. Адресу або телефонний номер сервісного центру Samsung можна знайти у гарантійному талоні. Зверніться також до продавця Вашого телефону.**

- \* Залежно від встановленого програмного забезпечення або оператора зв'язку деякі пояснення, наведені <sup>в</sup> цьому посібнику, можуть не підходити для вашого телефону.
- \* Залежно від країни телефон та аксесуари можуть виглядати інакше, ніж наведені <sup>в</sup> цьому посібнику ілюстрації.

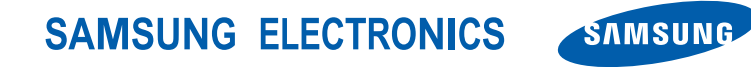

World Wide Webhttp://www.samsungmobile.com Ukrainian. 07/2008. Rev. 1.0